### **UNIVERSIDADE FEDERAL DO AMAZONAS INSTITUTO DE COMPUTAÇÃO PROGRAMA DE PÓS-GRADUAÇÃO EM INFORMÁTICA**

# **UM ESQUEMA PARA AUTORIA DE HISTÓRIAS EM MUNDOS VIRTUAIS**

**Osvaldo Tavares Viana Junior**

**Manaus Fevereiro de 2015**

### **Osvaldo Tavares Viana Junior**

## **UM ESQUEMA PARA AUTORIA DE HISTÓRIAS EM MUNDOS VIRTUAIS**

Dissertação de Mestrado apresentada ao Programa de Pós-Graduação em Informática (PPGI) da Universidade Federal do Amazonas, área de pesquisa em Inteligência Artificial, como requisito parcial para obtenção do grau de Mestre em Informática.

#### **Orientador: Alberto Nogueira de Castro Junior, PhD**

**Manaus Fevereiro de 2015**

### Ficha Catalográfica

Ficha catalográfica elaborada automaticamente de acordo com os dados fornecidos pelo(a) autor(a).

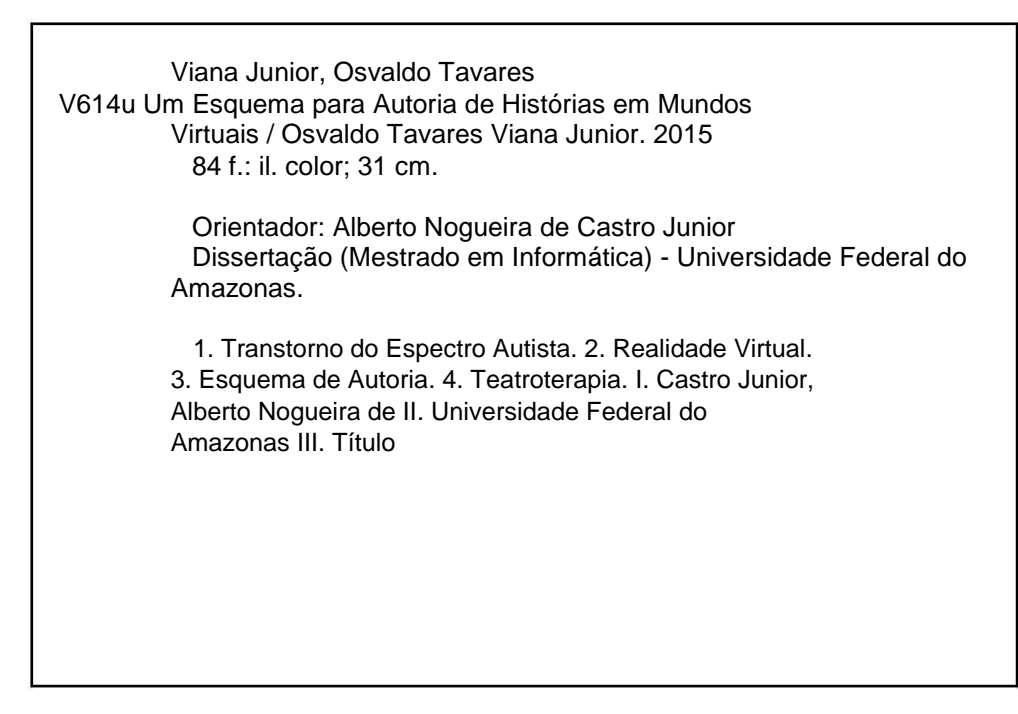

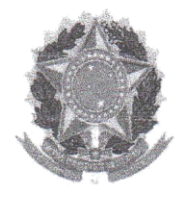

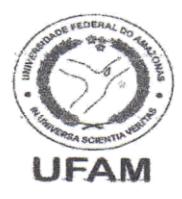

# FOLHA DE APROVAÇÃO

# "Um Ambiente para Apoiar a Tradução de histórias em Mundos Virtuais"

# **OSVALDO TAVARES VIANA JUNIOR**

Dissertação defendida e aprovada pela banca examinadora constituída pelos Professores:

PROF. ALBERTO NÓGUEIRA DE CASTRO JÚNIOR - PRESIDENTE

orthma l. PROFA. THAÍS HELENA CHAVES DE CASTRO - MEMBRO

Armenia PROF. CREDINE SILVA DEMENEZES - MEMBRO

Manaus, 02 de março de 2015.

#### **RESUMO**

Ambientes de Realidade Virtual apresentam novas oportunidades para a terapia de crianças com Transtornos do Espectro Autista (TEA), em especial quando se deseja explorar cenários e narrativas próprios do teatro. Entretanto, a manipulação dos elementos necessários para a construção de cenários e ações sobre um cenário em um mundo virtual, é uma atividade complexa que requer sólidos conhecimentos de programação, habilidade pouco comum aos profissionais mediadores na teatroterapia. Esta dissertação descreve um esquema de autoria em duas fases onde, num primeiro momento, o profissional define elementos como objetos de cena, papéis e ações de uma 'estória' utilizando um ambiente (2D) de fácil manipulação para, em seguida, ter esses elementos transpostos para um ambiente de realidade virtual (3D) onde poderá ser utilizado pela sujeito da terapia. O esquema proposto foi aplicado ao desenvolvimento de um protótipo onde as ferramentas *ScratchS4SL* e *OpenSimulator* foram respectivamente os ambientes 2D e 3D utilizados. O 'teatro virtual' foi apresentado a profissionais mediadores para um ciclo de avaliação formativa onde ficou evidenciada sua adequação ao propósito e potencial para apoiar a socialização de crianças com TEA.

#### **Palavras-Chave:**

Transtornos do Espectro Autista, Realidade Virtual, Esquema de Autoria, Teatroterapia.

#### **ABSTRACT**

Virtual Reality environments present new opportunities for therapy of children with Autism Spectrum Disorder (ASD) especially when you want to explore scenarios and theater's own narratives. However, manipulation of the elements needed for design of scenario and actions in a virtual world, is a complex activity that requires solid programming skills, unusual for professionals mediating theater-therapy. This work describes a two-phase authoring scheme where, at first, the professional defines elements such as props, roles and actions of a 'story' in a (2D) virtual environment for easy manipulation and then have these elements transposed to a virtual reality environment (3D) which may be used by the subject of therapy. The proposed scheme was applied to the development of a prototype where ScratchS4SL and OpenSimulator tools were respectively the 2D and 3D environments used. The 'virtual theater' was introduced to professional mediators in a formative evaluation cycle where the authors emphasized its fitness for purpose and potential to support the socialization of children with ASD.

#### **Keywords:**

Autistic Spectrum Disorders, Virtual Reality, Schema authorship, Mediator

### **AGRADECIMENTO**

Agradeço a Deus, fonte de sabedoria para implementação do projeto.

Aos meus pais, Osvaldo Tavares Viana e Maria Celeste Bastos Viana, pelo apoio, educação, carinho, motivação e amor.

A minha noiva Regiane Coelho pela motivação na conclusão deste trabalho.

Ao meu orientador Prof. Dr. Alberto Nogueira de Castro Junior pela orientação e apoio.

A Profa. Dra. Thaís Helena Chaves de Castro pelo apoio e ideias em relação aos materiais relacionados com o projeto.

Ao Prof. Dr. Bruno Gadelha pelo apoio no uso de scripts no ambiente OpenSimulator.

Ao David Washington pela oportunidade de trabalhar no projeto Music Spectrum, na qual me ajudou a entender melhor o ambiente do Music Spectrum.

A Nilmara Salgado pelas dicas no uso do Scratch e OpenSimulator.

Aos amigos de mestrado que me ajudaram durante as disciplinas cursadas no mestrado, Elson Pessoa, Rallyson, Victor, Maria Azevedo, Jannainy, Edson Cesar e a todos que direta ou indiretamente deram apoio nas atividades do curso.

Ao diretor Joaquim Melo do Instituto Autismo no Amazonas pela oportunidade de apresentar e realizar experimentos com o Teatro Virtual.

Aos mediadores do Instituto Autismo no Amazonas pela atenção e ajuda durante o feedback da pesquisa.

# **SUMÁRIO**

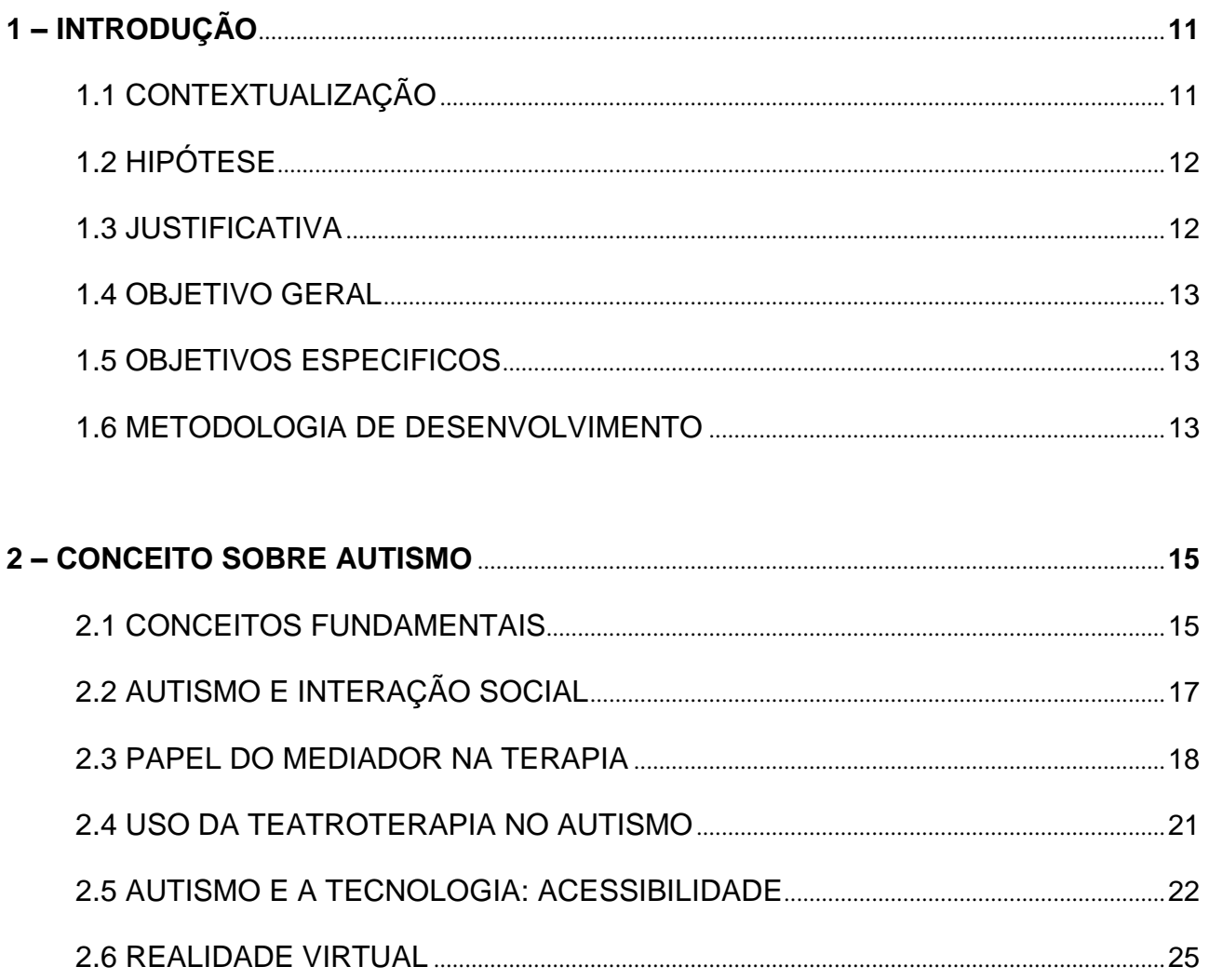

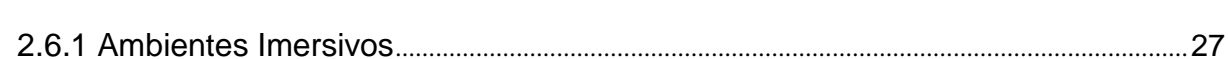

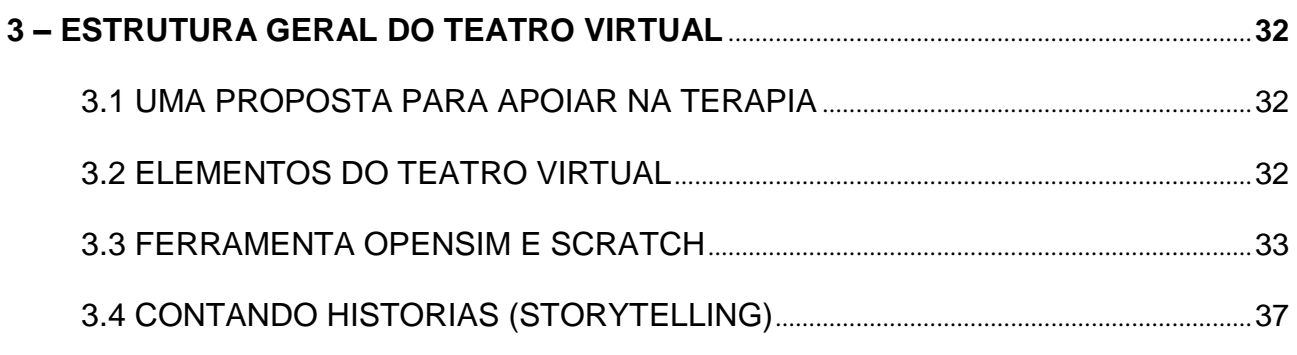

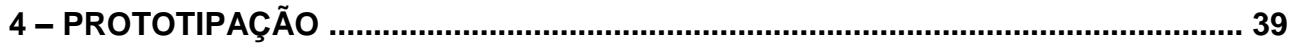

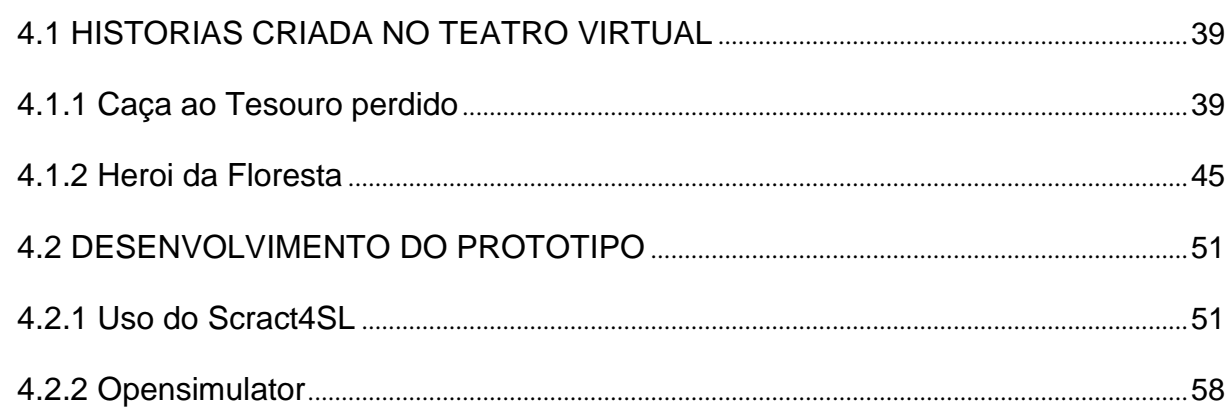

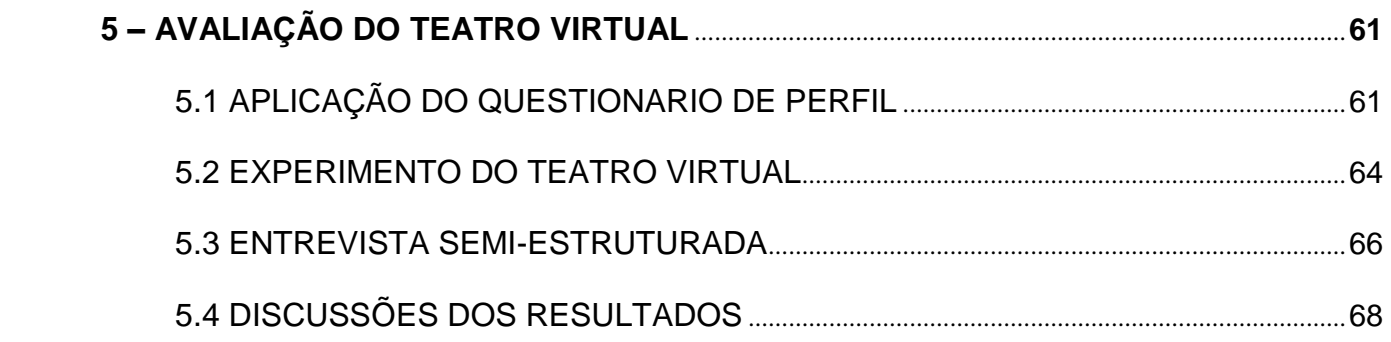

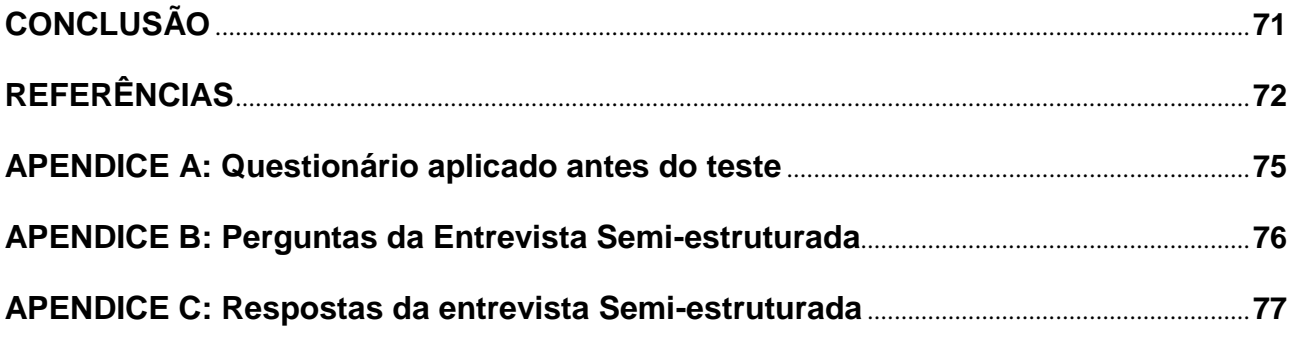

# **LISTA DE FIGURAS**

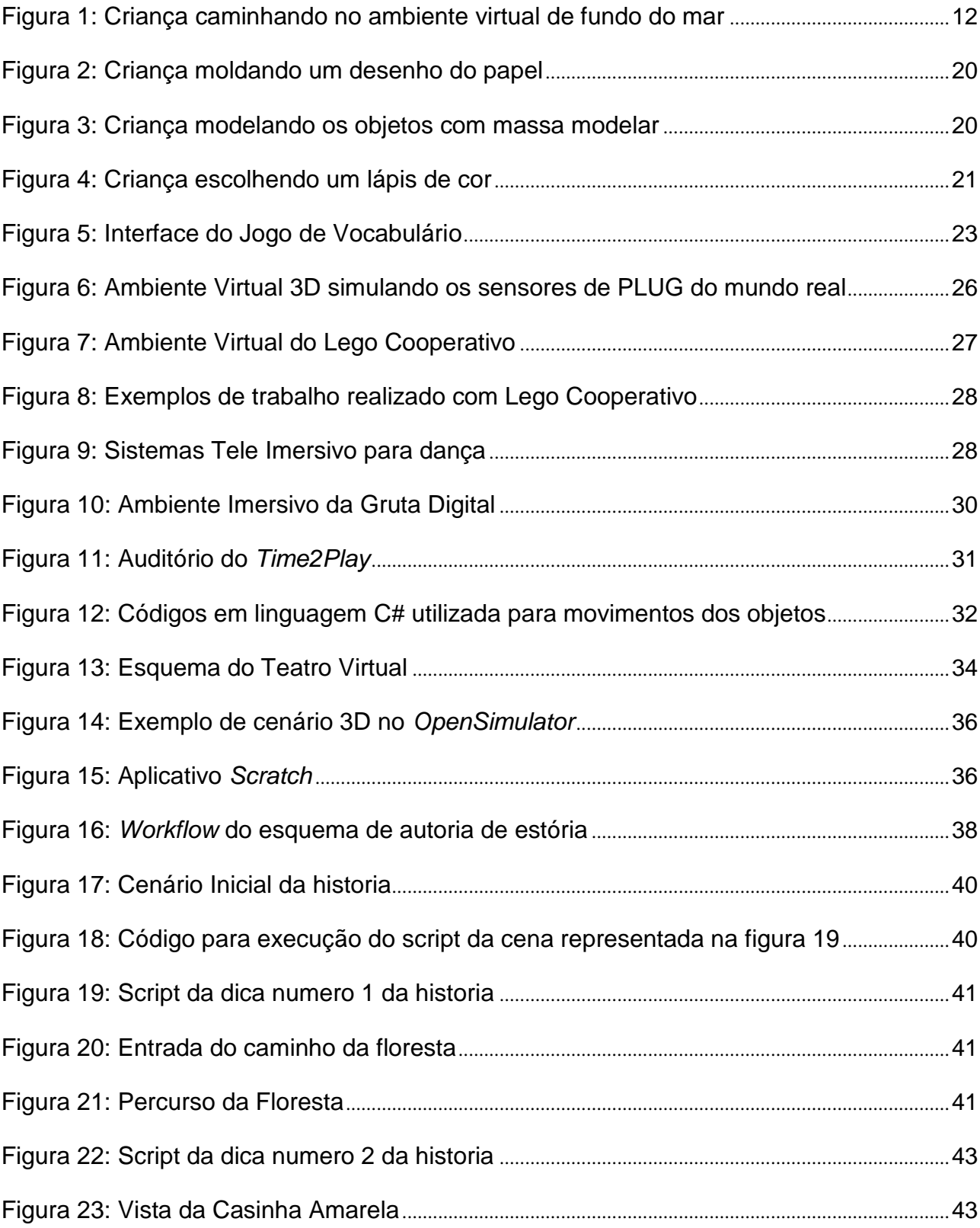

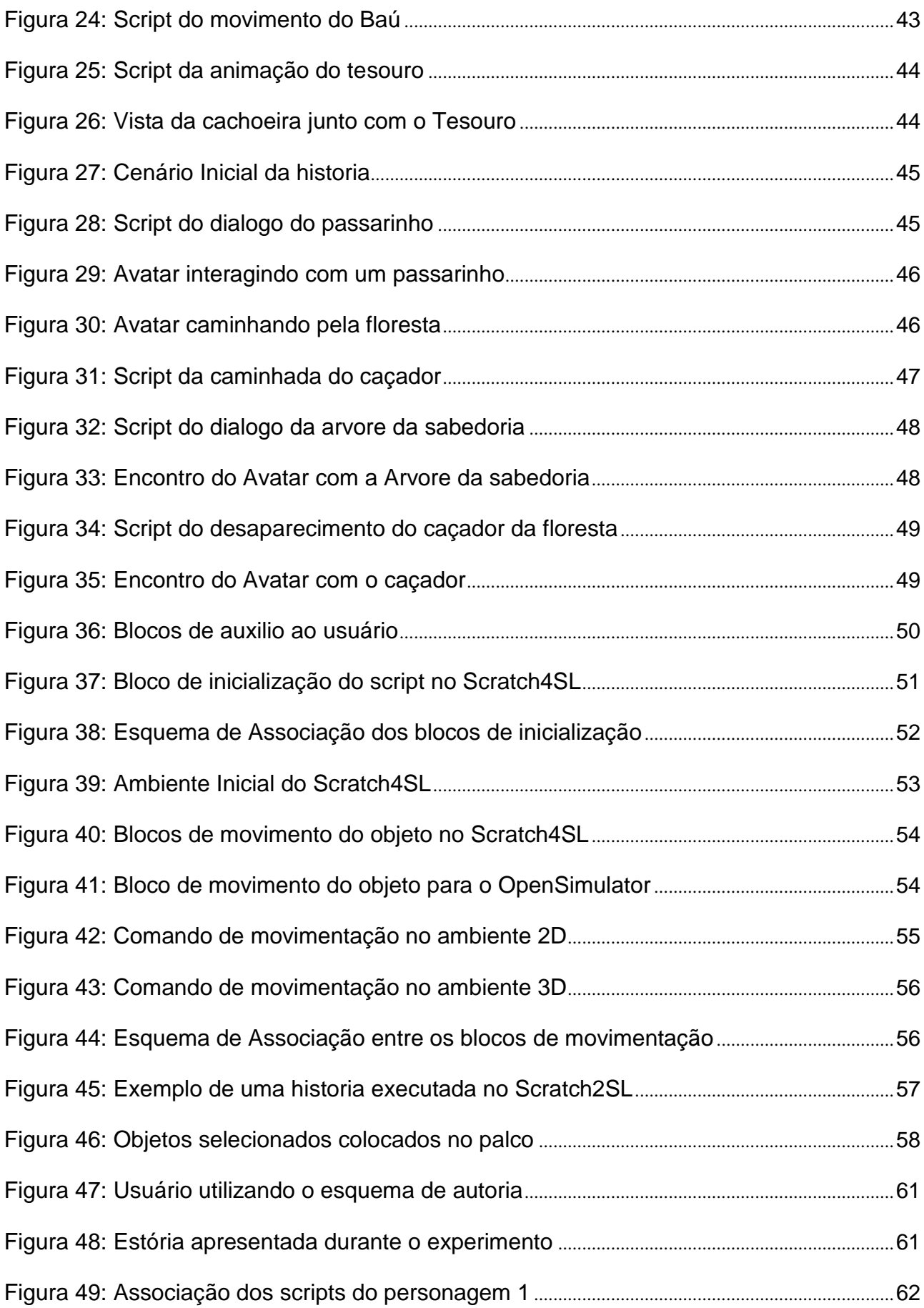

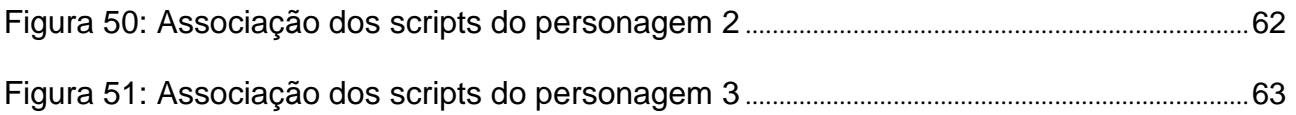

#### **1. INTRODUÇÃO**

A utilização de ferramentas tecnológicas tem sido muito importante para o ensino e aprendizagem nos últimos anos, e exemplo disso é a utilização de software educacional para auxiliar crianças no desenvolvimento de suas habilidades. Atualmente já existem vários jogos educativos e como exemplo tem-se o *Mind Scorn, Simon, Quick Picture, Alphattack* e outros que ajudam professores e as crianças durante as aulas, usados no intuito de que o aluno fique mais motivado a estudar. Além do apoio da tecnologia com uso dos jogos, estão sendo utilizados também software que exploram atividades culturais, como a música para auxiliar no desenvolvimento do ensino. Um e exemplo de software para essa área é o *Magic Piano.*

Assim como os jogos educacionais, a participação de uma pessoa em atividades de teatro ajuda na sua socialização uma vez que produz vários momentos em que a pessoa interage com outras, identificando, analisando e explorando. Tendo em vista que crianças com TEA possuem grande dificuldade de comunicação e limitada habilidade social, o teatro – mesmo que desenvolvido em um ambiente de realidade virtual – pode tornar-se um auxiliar na construção de habilidades e um fator de inclusão da criança.

Quando se trata de crianças com TEA como usuários, além da necessidade de obter o conhecimento de seu perfil como qualquer outro usuário, é também necessário entender sobre autismo e suas implicações no que se refere a dificuldade em habilidades sociais e comunicativas. Com auxilio do ambiente colaborativo integrado ao teatro Virtual, pretende-se contribuir na redução dessas dificuldades, ajudando a criança com TEA obter mais interesse e habilidade de interação com outras crianças.

Ambientes conhecidos como *cross reality* – termo em inglês que tipifica aplicações onde sensores são integrados o ambiente de realidade virtual - já são utilizados em jogos virtuais, bem como utilizado na área de segurança também. Por exemplo, conforme Rosa Et al (2011), órgãos da segurança pública do Estado de Santa Catarina já realizam treinamento de policiais para estarem preparados para alguma situação parecida simulada no ambiente virtual.

Outro exemplo do uso de ambiente *cross reality* está no fato das pessoas ficarem cercados de ambientes virtuais e sons como mostra EonReality (2014) alguns projetos voltados para área de imersão como apresentado na figura 1, com o uso do EON Icube, onde o usuário tem a sensação de estar caminhando no próprio ambiente virtual.

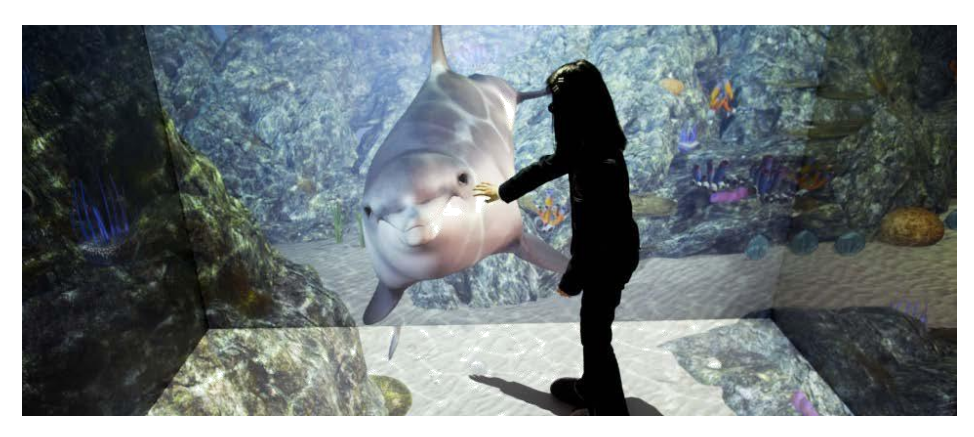

Figura 1: Criança caminhando no ambiente virtual representado pelo fundo do mar Fonte: EonReality, 2014

#### 1.1 HIPÓTESE

Um "teatro virtual" pode ser usado por mediadores para auxiliar na construção de habilidades sociais de crianças com TEA.

#### 1.2 JUSTIFICATIVA

A criança com TEA possui dificuldades de concentração e interação social, o que acarreta problemas no seu desempenho em geral e na aprendizagem escolar, bem como em seu processo de desenvolvimento social.

O desenvolvimento do Teatro Virtual tem por meta fazer com que as crianças tenham evolução na habilidade social, além de possibilitar a psicólogos, psicopedagogos, fonoaudiólogos e demais profissionais que trabalham diretamente com crianças com TEA terem auxílio do protótipo resultante desse projeto.

#### 1.3 OBJETIVO GERAL

Desenvolver os elementos necessários para um "teatro virtual", onde um conjunto de cenários possa ser utilizado por mediadores e terapeutas de crianças com TEA, para a definição de historias.

### 1.4 OBJETIVOS ESPECÍFICOS

- Sistematização da criação de cenários (roteiros e elementos de cena) em um "teatro virtual" desenvolvido em ambiente imersivo;

- Construção de objetos e figurinos virtuais para cenários em ambiente de realidade virtual;

- Definição de recomendações (*guidelines*) para auxiliar psicólogos, psicopedagogos, fonoaudiólogos ou demais profissionais que trabalham com crianças com TEA para exploração do Teatro Virtual.

#### 1.5 METODOLOGIA DE DESENVOLVIMENTO

A investigação inicia com uma fundamentação teórica em especial no que se refere a representação e organização do conhecimento, desenvolvimento em realidade virtual, interface humano-computador, Transtorno do Espectro Autista, *OpenSim*, modelagem de perfis e processos de desenvolvimento de software. O procedimento experimental, próprio a projetos da área, inclui as seguintes etapas:

- a) Pesquisa de Campo: Visita na Instituição que lidam com crianças com TEA para entender sobre as atividades culturais e dinâmicas utilizados normalmente.
- b) Modelagem: Organização conceitual do esquema de associação entre as ferramentas de apoio ao Teatro Virtual.
- c) Desenvolvimento: Desenvolvimento do ambiente no *OpenSim*, bem como criação da estrutura no *Scratch,* obedecendo a regra de associação.
- d) Prototipação: Construção de duas historias como base usando o ambiente desenvolvido no passo anterior.
- e) Testes e Avaliações: Observação e registro das reações dos terapeutas diante das operações das interfaces do cenário desenvolvido no projeto em estudo.

### **2 FUNDAMENTAÇÃO TEÓRICA**

Neste capitulo será abordado conceito relacionado ao Transtorno do espectro Autista e características da sua interação social, bem como o auxilio de recursos tecnológicos para auxilio no seu desenvolvimento. Além disso, será apresentado fundamentações conceituais sobre Realidade Virtual e acessibilidade.

#### 2.1 CONCEITOS FUNDAMENTAIS

Tendo em vista que a ideia do projeto em estudo está ligada com o uso da tecnologia para auxilio do desenvolvimento de crianças com TEA, tem-se que primeiro é importante entender sobre as características de pessoas autistas para construir a interface correta e que obtenha um resultado positivo no desenvolvimento do Teatro Virtual.

O autismo frequentemente refere-se a dificuldades de interação social e comunicação, fatores que podem afetar todas as áreas do desenvolvimento da criança, em especial a aprendizagem. Nesse contexto, o ambiente de aprendizagem normalmente deve ser calmo e agradável, o que sugere que ao desenvolver um ambiente virtual, devese pensar nessa ideia para ajuda-lo na concentração.

O conceito sobre autismo pode ser definido por vários pontos de vistas de autores distintos, e quando se trata de desenvolvimento das habilidades sociais, o autismo é um dos mais conhecidos entre os Transtornos Invasivo de Desenvolvimento (TID), mas o termo autismo de acordo com Sousa e Santos (2013): "O autismo começou a ser descrito por Kanner em 1943, quando este psiquiatra americano começou a agrupar pela primeira vez um conjunto de comportamentos aparentemente característicos, que onze crianças que este seguia, manifestavam".

Daí em diante surgiu pesquisas em relação ao comportamento de pessoas que possuem a síndrome autista, que manifestam características parecidas em relação ao comportamento do individuo e com isso alguns autores foram conceituando o que vem a ser o autismo. Para compreender melhor sobre o autismo, tem-se abaixo a relação das características gerais do autismo conforme Coelho e Santo (2006):

- Um profundo afastamento autista;
- Um desejo autista pela conservação da semelhança;
- Uma boa capacidade de memorização mecânica;
- Expressão inteligente e ausente;
- Mutismo ou linguagem sem intenção comunicativa efetiva;
- Hipersensibilidade aos estímulos;
- Relação estranha e obsessiva com objetos.
- Fisicamente sadios e de boa aparência;
- Desconhecimento da sua própria identidade;
- Falta de comunicação;
- Não mantêm o contato visual;
- Retraídos, apáticos e desinteressados;
- Indiferença em relação ao ambiente que os rodeia;
- Resistência a mudanças de ambiente;
- Incapacidade de julgar;
- Ansiedade frequente e excessiva e aparentemente ilógica;
- Hiperatividade e movimentos repetitivos;
- Entorpecimento nos movimentos que requerem habilidade.

De acordo com Bosa (2006): "o autismo é classificado como um transtorno invasivo do desenvolvimento que envolve graves dificuldades ao longo da vida nas habilidades sociais e comunicativas além daquelas atribuídas ao atraso global do desenvolvimento e também comportamentos e interesses limitados e repetitivos".

Conforme Bosa (2006), a maioria das crianças autistas apresentam dificuldades de compreensão de linguagem abstrata ou dificuldade para lidar com sequencias complexas de instruções que necessitam ser decompostas em unidades menores.

Com isso, percebem-se crianças com a síndrome do autismo possuem dificuldades de interação social e comunicação seja verbal ou não verbal. Esse comportamento participa de sua vida ao longo do tempo, e ainda Klin (2007) afirma: "O autismo, também conhecido como transtorno autistico, autismo da infância, autismo infantil e autismo infantil precoce, é o TID mais conhecido. Nessa condição, existe um marcado e permanente prejuízo na interação social, alterações da comunicação e padrões limitados ou estereotipados de comportamentos e interesses."

Para entender quando uma criança possui características do autismo, também conhecido como TEA (Transtorno Espectro Autista), deve ser realizado um diagnostico para constatar tal perfil que se enquadre neste grupo, e segundo a *American Psychiatric*

*Association* (2002) o autismo possui características que atinge as áreas de socialização, comunicação e imaginação.

Conforme Grigorowitschs (2008): "Socializar-se implica sempre transformação, pois se trata de processos que são móveis e dinâmicos, não-fixos e são transformações tanto estruturais, como processuais e individuais".

Segundo Dubar (1997): "A socialização não é, fundamentalmente, o resultado de aprendizagens formalizadas, mas o produto, constantemente reestruturado, das influências presentes ou passadas dos múltiplos agentes de socialização". Com isso a socialização tende a sempre modificar a forma de interagir do individuo, não permanecendo constante, mas sempre havendo adaptação conforme o ambiente social em que se encontra.

Quando se pretende elaborar algum projeto voltado para pessoas com TEA como o teatro Virtual, é importante compreender como uma pessoa com autismo pensa, nisso tem-se que Schopler e Mesibov (1995, p. 153) relata exatamente sobre isso através do depoimento de Temple Grandin, que é uma senhora com autismo, onde a mesma afirma que pessoas com autismo são pensadores visuais e a própria Grandin relata que todos os seus pensamentos funcionam como fitas de videos na imaginação dela, pois quando a ela se depara com uma nova situação, ela procura nessas fitas de video uma situação parecida para fazer comparações, para tomar decisão baseado na logica usada na situação anterior.

#### 2.2 AUTISMO E INTERAÇÃO SOCIAL

Quando se trata da interação social do autista, Gadia ET al. (2004) afirma: "As dificuldades na interação social em TID podem manifestar-se como isolamento ou comportamento social impróprio; pobre contato visual; dificuldade em participar de atividades em grupo; indiferença afetiva ou demonstrações inapropriadas de afeto falta de empatia social ou emocional".

Ainda em relação ao autismo, Lima e Delalíbera (2007) afirma que:

A interação social de uma pessoa autista não é um empreendimento fácil, porque envolve a tarefa de colocar em um meio social não preparado uma pessoa que apresenta comportamentos estranhos e às vezes até bizarros, quando comparados aos da população na qual a criança está inserida e, desta forma, causa estranhamentos, olhares de medo ou repulsa, dentre outros, decorrentes do desconhecimento da própria síndrome, pois, embora tenha sido há pouco tempo veiculado informações na mídia sobre o autismo, não é comum encontrar uma criança autista participante do contexto social.

De acordo com os atores supracitados percebe-se que um dos itens problemáticos quando se trata do autismo, está justamente na questão de socialização, pois os mesmos possuem dificuldades de relacionamento com outras pessoas.

De fato existem técnicas que são utilizadas para atender ao desenvovlvimento da interação social do autista, e um método mostrado está baseado no conceito descrito por Lopes e Pavalecki (2013), que afirma: "A memória do autista é voltada para o visual, se faz necessário que o educador em suas técnicas, valorize este lado, fazendo com que o aluno observe cores, tamanhos, espessuras, animais, pessoas... Por outro lado a sala de aula deve ter pouca estimulação visual para que a criança não desvie sua atenção da atividade em andamento.".

Conforme experimento realizado pelos autores supracitados Lopes e Pavalecki (2013) acima, tem que: " Os autistas têm dificuldades na fala, por isso dificilmente se comunicam através do diálogo, o que a professora pergunta, eles respondem através de gestos, mas conseguem diferenciar as cores, objetos da sala, formas e algumas letras.".

De acordo com pesquisas relatadas em alguns artigos cientificos, percebe-se que a criança autista pode manisfestar diversos tipos de comportamentos, onde segundo Sousa e Santos (2013) afirmam que as caracteristicas essenciais no plano social dos autistas serão a ausencia de condutas de afeição, de participação e reciprocidade social, e com isso o mesmo autor define que outra particularidade comum reporta-se ao fato de sentirem *stress* e preocupação quando alguem tenta realizar mudanças minimas em suas rotinas familiares.

Nisso Sousa e Santos (2013) afirmam: "Em suma, todos os individuos autistas apresentam problemas substanciais no ambito da interação social. Além disso, manifestam movimentos repetitivos e poucos comuns (incluindo comportamento estereotipados e auto-estimados), resistencia a mudanças nas rotinas e a outras características dos seus ambientes".

#### 2.3 TERAPIAS E O PAPEL DO MEDIADOR

Essas foram as atividades acompanhadas no dia da visita a Instituição, com objetivo de observar o comportamento da criança, e as atividades que o mediador

realiza, tendo em vista que o mediador irá utilizar o Teatro Virtual para construir o roteiro da historia.

Tendo em vista o contexto apresentado no topico anterior sobre a caracterização do autismo, tem-se a importancia do mediador, que é o profissional responsavel para contribuir no desenvolvimento social da criança, além de ser o usuario responsavel por operar o Teatro Virtual.

Em relação ao mediador, Souza et al. (2004) relata: "...,com sua formação específica e bem definida, deve estar inserido nesse contexto, sendo também um conhecedor do desenvolvimento humano normal para ter condições de detectar as áreas defasadas e comprometidas. Ele precisa estar muito sensível às observações e relatos da família.". Souza et al. (2004) ainda complementa: "É importante ressaltar que a profissão do psicólogo apresenta muitos desafios profissionais e pessoais frente aos portadores de deficiência e suas famílias.".

Baseado no contexto do autor supracitado acima, tem-se que além do mediador, a família também é o elemento fundamental no desenvolvimento da criança com TEA. Logo Souza et al. (2004) descreve o papel do mediador como sendo: "O mediador pode influir em vários níveis e desenvolver vários papéis, tais como: investigador e pesquisador, em uma equipe diagnóstica e de avaliação; psicoterapeuta, em uma abordagem individual; psicoterapeuta, em uma abordagem institucional; consultor institucional e orientador familiar.".

Durante a visita realizada no Instituto Autismo no Amazonas, observou-se uma sessão realizada com uma mediadora, com objetivo de compor o embasamento teórico deste projeto. Com isso, a pedagoga da instituição Monteiro (2014) relatou que o papel fundamental do mediador está relacionado em amenizar problemas na escola, auxiliando no seu desenvolvimento na área de socialização, coordenação motora, alfabetização e parte sensorial.

Além disso, Monteiro (2014) relatou que são necessárias pelo menos três sessões para observar o comportamento das crianças para apurar o diagnostico, pois dependendo de cada criança é realizado determinadas atividades, pois existem características distintas entre os mesmos como, por exemplo, a alimentação repetida, sem preferencia de variação dos alimentos, como também desejo por agua, pois tem-se a agua como algo relaxante.

Na figura 2 observa-se a criança com TEA, iniciando a sessão de terapia, onde a mediadora iniciou a primeira atividade, que foi pintar um desenho, e posteriormente colar uns pedaços de papel emborrachado no próprio desenho. Tendo em vista que a ideia nesta atividade está relacionada com a coordenação motora, segundo a mediadora.

-

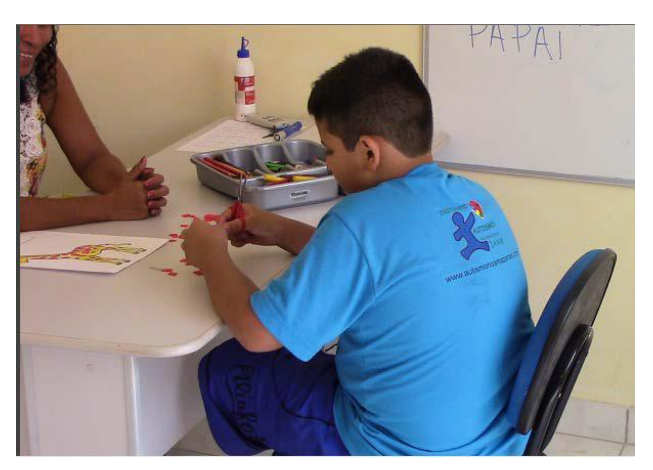

Figura 2: Criança moldando um desenho do papel

Continuando a sessão para auxilio na coordenação motora, a criança começou a modelar objetos com a massa de modelar, onde ela escolhe e cria seu objeto conforme mostrado na figura 3.

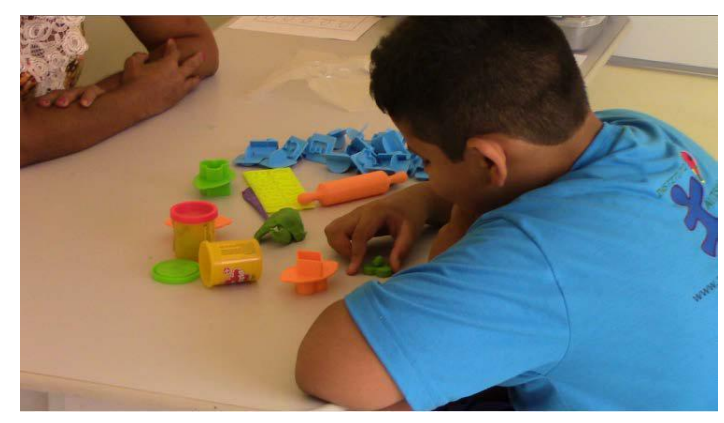

Figura 3: Criança modelando os objetos com massa de modelar

Tendo como próxima atividade apresentada na figura 4, a criança teve como missão ligar uma sequencia de pontos, usando o lápis de cor preta. Fato importante observado neste momento foi que a criança utilizou outra cor contrariando a mediadora.

Tendo em vista esta situação, a mediadora explicou que não pode contrariar a escolha da criança, e deve-se buscar alternativa para continuar a tarefa.

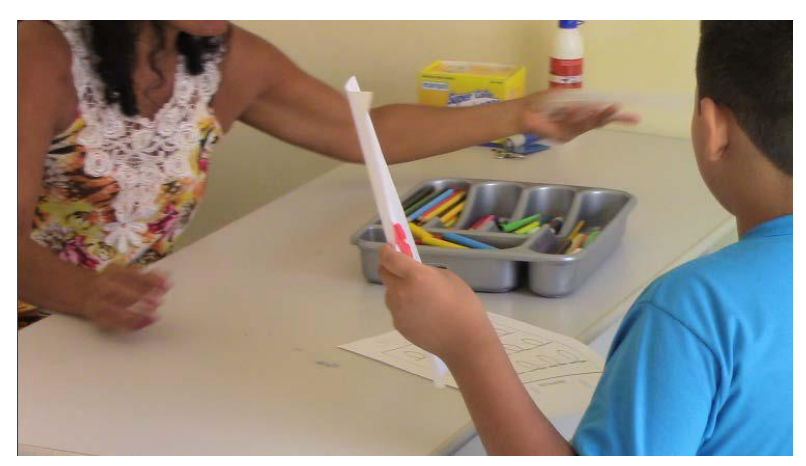

Figura 4: Criança escolhendo um lapis de cor

#### 2.4 USO DA TEATROTERAPIA NO AUTISMO

Tendo em vista que crianças com TEA possuem dificuldades na interação, percebe-se que ja existem projetos utilizando técnicas da arte para auxilia-los no desenvolvimento. Com isso tem-se a arte do teatro como exemplo, ja que será o foco neste projeto em estudo. Com o conhecimento do Teatro, e tendo em vista que o corpo é uma das principais ferramentas a ser trabalhadas quando se realiza exercícios teatrais. Baseado no conhecimento do teatro, sabe-se que existe a comunicação não verbal também, que é justamente no trabalho com o corpo.

Para melhor entendimento sobre a comunicação não-verbal tem-se o conceito de Figueireda (2002): "A comunicação não-verbal é processo pelo qual o sujeito se expressa através de meios que não são da ordem da palavra, um deles podendo ser a linguagem corporal".

Baseado no conceito da autora acima, e do ano da publicação de sua pesquisa, percebe-se que o uso da arte teatral não é recente, logo o uso de exercício teatrais ajudam pessoas com TEA a desenvolverem habilidades de comunicação mesmo sendo comunicação não-verbal.

Com isso Figueireda (2002) afirma: "A linguagem dos corpos nas escolas se modifica a partir da proposta da música, da dança, do teatro, da expressão coprporal. São estas linguagens não habituais no contexto escolar que ganham êxito na educação

para o autista. Os corpos dóceis se agitam e se movimentam em coreografias criativas. Com isto, o desenvolvimento do grupo começa a se dar através das dinâmicas de grupo.".

Mas para atingir o objetivo desejado, que está na melhoria da habilidade da comunicação não-verbal, deve-se começar de forma cautelosa para não ser brusco, onde Figueireda (2002) em suas pesquisas relata que deve-se iniciar o movimento do corpo através do movimento isolado e discreto do autista até o movimento interativo usando novas formas de diálogo, que estão presentes justamente no corpo, sendo que observando da visão do teatro, tem-se que o corpo fala, e isso é percebido no dia a dia através de pequenos gestos que as pessoas usam para comunicar-se entre si, como sinais com as mãos de positivo e negativo.

#### 2.5 AUTISMO E A TECNOLOGIA: ACESSIBILIDADE

Quando se trata do uso da tecnologia para auxiliar no tratamento de pessoas com TEA, percebe-se que existem algumas características que devem ser levadas em consideração, pois segundo Strickland (1997), as pessoas com TEA possuem reações anormais aos estímulos do mundo real, e o mesmo autor afirma que a realidade virtual oferece o potencial para desenvolver, adaptando um ambiente virtual para melhor atender as expectativas das necessidades dessas pessoas.

Tendo em vista o conceito citado no paragrafo anterior, Drumond et al (2013) destaca algumas características dos ambientes virtuais, citadas a seguir:

- Capacidade de Controle da entrada de estímulos, sendo que os ambientes podem ser modificados, eliminando alguns distratores indesejáveis, assim havendo uma melhor possibilidade de interação diante da dificuldade do autista diante de mudanças ambientais;
- Possibilidade de construção de um ambiente baseado em estímulos visuais ou auditivos controlados, em consonância com as habilidades e peculiaridades apresentadas por essas pessoas;
- Capacidade de modificação e adaptação do ambiente, permitindo o estímulo e a busca da generalização, de uma forma incremental, mas suficientemente lenta para evitar a rejeição por parte da pessoa com TEA;
- Tratamento individualizado, considerando também a grande adaptabilidade desses ambientes;

• Preferência pela interação com os computadores, que coincide com a questão do apego a objetos, com aversão ao relacionamento humano.

Observando as características citado acima, percebe-se que o ambiente virtual auxilia e atende as questões relacionados com pessoas com TEA, logo serve como referência para uso desses ambientes no auxilio do processo de desenvolvimento da interação social da criança com TEA.

Nisso existem ferramentas tecnológicas que são utilizadas para o processo de ensino aprendizagem de crianças com TEA, onde um simples jogo pode trazer algum tipo de beneficio para criança, onde Cunha (2013) afirma durante sua pesquisa em relação ao desenvolvimento de um jogo educativo que: "A avaliação realizada determinou o grau em que o jogo desenvolvido contribuiu para a aquisição, retenção e generalização de vocabulário, bem como uma medida subjetiva de resposta de cada criança ao programa".

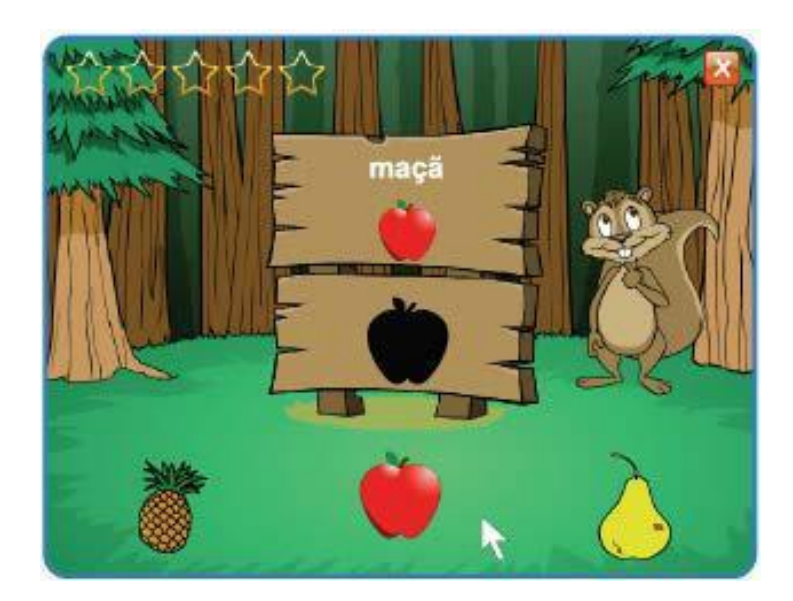

Figura 5: Interface do Jogo de Vocabulario Fonte: Cunha, 2012

A ideia do jogo mostrado na figura 5 é fazer com que o personagem esquilo interaja com as crianças e conforme observado na pesquisa de Cunha (2012) as crianças ficavam felizes quando recebiam elogios do personagem principal do jogo. Com essas percepções adquiridas com os autores supracitados nesta seção percebe-se que o ambiente virtual quanto mais próximo da realidade prende mais atenção das crianças com TEA devido ao fato das animações e interatividade criada nos objetos virtuais.

Além do jogo desenvolvido em ambiente 2D, existem projeto que já trabalham com ambientes 3D, na qual aplicam-se técnicas existentes que auxiliam os autistas no seu desempenho, e uma das técnicas utilizadas é a técnica conhecida como Musicoterapia, que é utilizada para ajudar pacientes na mudança.

De modo análogo ao que ocorre com a musicoterapia, a utilização do teatro como auxílio no processo de desenvolvimento da interação social das crianças com TEA também pode ser importante para um bom resultado, pois em se tratando desse tema, Rocha (2007) afirma: "A dinâmica da Teatroterapia se dá através de jogos dramáticos, trabalhos corporais, técnicas que visam trabalhar o controle da respiração, leitura, discussão e dramatizações de textos teatrais além de improvisações que tem como foco principal situações do cotidiano".

Mas quando aplicado com crianças com TEA, é necessário considerar tipos de exercícios simples, nos quais não seja complicado para que as crianças operem no ambiente virtual.

Tendo o conhecimento básico sobre autismo, deve-se pensar sobre a interface a ser projetada em um "teatro virtual", lembrando que a interface deve ser agradável, de tal forma que atenda a perspectiva do resultado almejado pelo projeto em estudo. Além disso, deve-se considerar a ideia do uso de sensores integrados a realidade virtual (*cross reality*), já que facilitaria as configurações de cenários e ações sobre cenários no ambiente virtual. E segundo o autor Madavhan ET AL (2013) uma das grandes vantagens do ambiente virtual, é que o usuário pode mover-se ao redor do espaço 3D, ou seja, imita o mundo real, no qual faz com que através do sistema podemos simular objetos e situações reais. Neste projeto usaremos a plataforma *OpenSim*, onde conforme Lima e Castro (2012):

> O OpenSimulator é um conjunto de servidores distribuídos que podem ter o seu código-fonte alterado sem restrição. O OpenSim é baseado na arquitetura cliente/servidor, onde o servidor mantém todas as informações sobre o mundo virtual e envia as atualizações para os clientes que transformam os dados em uma realidade 3D em tempo real, podendo funcionar de dois modos: StandAlone e Grid.

#### 2.6 REALIDADE VIRTUAL

Para melhor compreensão sobre o conceito de realidade virtual, observa-se a ideia de Costa e Carvalho (2003) com a seguinte afirmação: "A Realidade Virtual utiliza

avançadas tecnologias de interface, sendo que sua principal característica é a imersão, onde o usuário não fica em frente ao monitor, mas imerso em um mundo tridimensional artificial completamente gerado pelo computador.".

Alguns autores definem realidade virtual com questões relacionado com requisitos não funcionais voltadas para o desempenho e visualização, onde tem-se que Ficheman et al. (2006) afirma: "A Realidade Virtual (RV) possui um conceito vasto e compreende três principais áreas: visualização, computação de alto desempenho e transmissão de dados em alta velocidade".

Além disso, a mesma fonte Costa e Carvalho (2003) afirma que a realidade virtual (RV) envolve três ideias, a imersão, interação e envolvimento, onde o mesmo afirma: "A interação permite que o usuário interaja com o ambiente, controlando o ritmo de trabalho. O envolvimento é obtido através do estímulo dos sentidos humanos (tato, visão e audição). Já o senso de imersão pode ser alcançado através do emprego de tecnologia específica". Tal tecnologia especifica serve para fazer com que o usuário navegue pelo ambiente virtual, interagindo com os objetos existentes.

Além disso, deve-se considerar a ideia do uso de sensores integrados a realidade virtual (*cross reality*), já que facilitaria as configurações de cenários e ações sobre cenários no ambiente virtual. E segundo o autor Madavhan et al. (2013) uma das grandes vantagens do ambiente virtual, é que o usuário pode mover-se ao redor do espaço 3D, ou seja, imita o mundo real, no qual faz com que através do sistema podemos simular objetos e situações reais.

Além disso, com a realidade virtual é possível a utilização de sensores para auxilio na ligação entre ambiente real e ambiente virtual com a percepção humana, e prova disso tem-se um grupo do MIT (Instituto de Tecnologia de Massachusets), que encontra-se no projeto de pesquisa realizada por Lifton et al. (2009, p. 24).

Na figura 4 percebe-se um ambiente virtual 3D que segundo Lifton et al. (2009, p. 24) tem a ideia de detectar informações dos sensores que foram implantados no ambiente real, que é representado através da figura 6, onde utilizam elementos para representar o comportamento dos sensores em sua determinada localização, onde quanto maior o fogo no ambiente virtual por exemplo maior será a quantidade de corrente elétrica puxada pelo *plug* do mundo real.

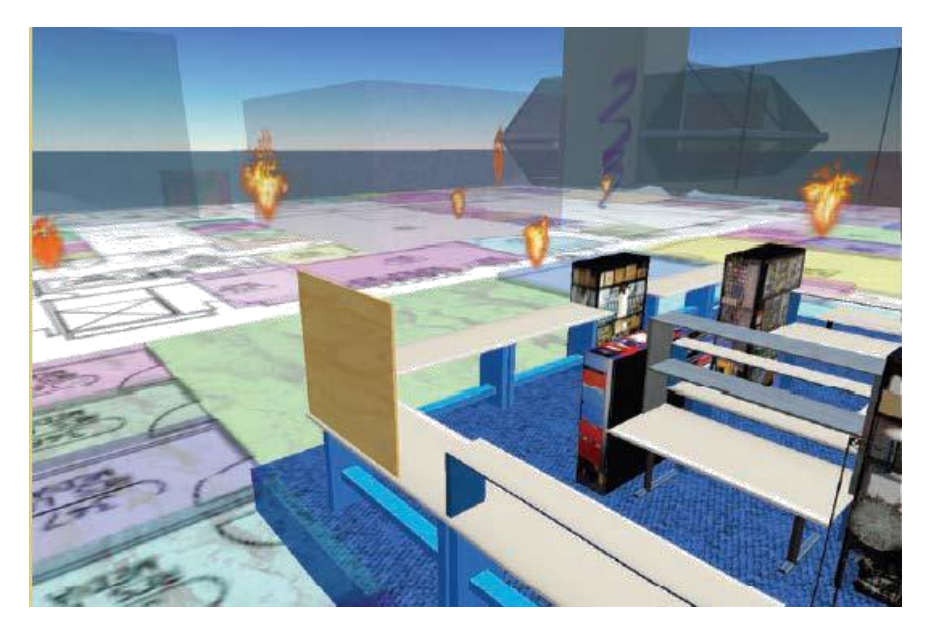

Figura 6: Ambiente Virtual 3D simulando os sensores de PLUG do mundo real Fonte: Lifton (2009, p. 27)

Com a experiência realizada através do autor supracitado acima, percebe-se que a realidade virtual ajuda também na realização de analises de estruturas do mundo real, fazendo com que as percepções dos dados sejam mais nítidas e claras para sua interpretação, podendo até melhorar estrutura do mundo real, como a rede de sensores de *plug*, por exemplo, como mostrada por Lifton et al. (2009, p. 25).

#### 2.6.1 Ambientes Imersivos

Existem vários projetos de pesquisas que abordam a temática relacionado com ambiente imersivo, na qual tem por finalidade fazer com que o usuário sinta-se parte do ambiente. Através de pesquisas realizadas para este projeto em estudo percebe-se seu uso para trabalho cooperativo, onde tem-se como exemplo o projeto do Lego Cooperativo desenvolvido pelo autor Guimarães et. al. (2006), que tem por finalidade fazer com que os alunos interajam através do uso de peças virtuais do brinquedo lego que imitam as peças reais. Tendo em vista que caso um aluno altere uma determinada peça do lego, todos os outros observam tal alteração e isso contribui para uma aprendizagem cooperativa entre os colegas.

O projeto citado no paragrafo anterior pode-se afirmar como um exemplo de ambiente imersivo tal que Guimarães et al. (2006) afirma: " O Lego Cooperativo busca transferir o aluno para um mundo virtual no qual ele se sinta parte dele ".

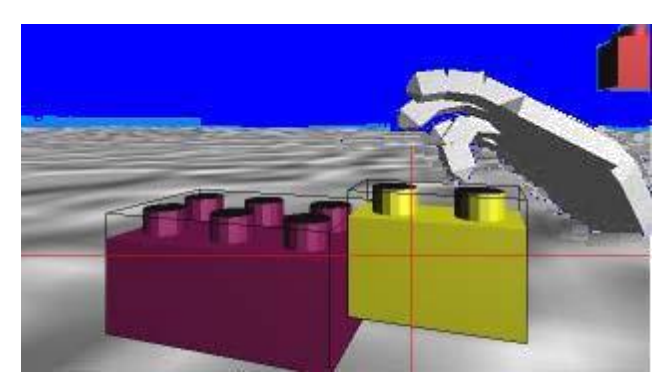

Figura 7: Ambiente Virtual do Lego Cooperativo Fonte: Guimarães et al. (2006)

Conforme Guimarães et al. (2006) a ideia neste projeto é fazer com que os participantes utilizem a mão virtual para efetuar a construção das peças do lego, sendo que a comunicação entre os participante são realizadas via áudio. Com isso os participantes trabalham em grupo em ambiente imersivo com objetivo de montar um determinado cenário ou objeto.

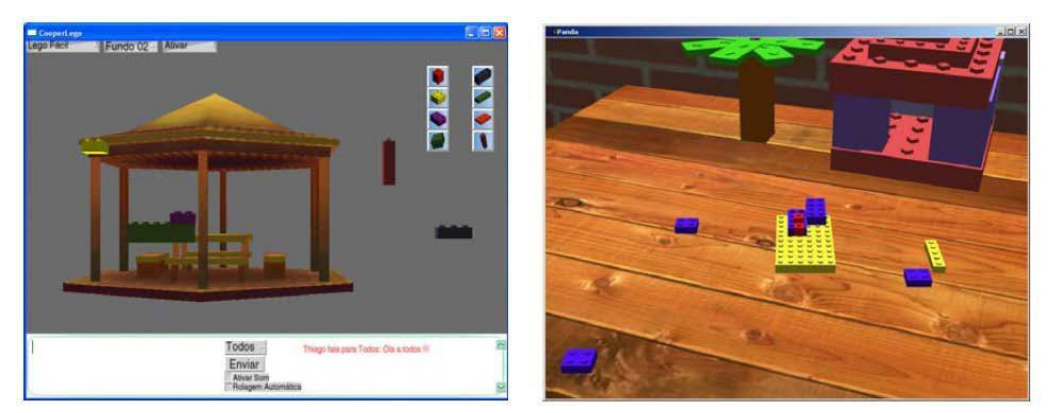

Figura 8: exemplos de trabalho realizado com Lego Cooperativo Fonte: Guimarães et al. (2006)

A figura 8 mostra o lego cooperativo sendo executado durante o experimento realizado na pesquisa de Guimarães et al. (2006), visando o trabalho em grupo, contribuindo assim aprendizagem cooperativa.

Quando se trata de ambiente imersivo não leva-se em consideração apenas interações totalmente via software, mas pode ocorrer interação no ambiente imersivo com uso de equipamentos de hardware também fazendo com que o usuário fique mais próximo do ambiente possível como mostra um trabalho realizado usando ambiente tele imersivo implementado por Tang et al. (2006).

A ideia do ambiente tele-imersivo está ligada ao sincronismo da dança, na qual segundo Tang et al. (2006) o foco principal de seu projeto é investigar como o descompasso entre o mundo real e o mundo virtual afeta a coordenação entre os dançarinos. Tanto que para realização do seu experimento foi necessário convidar dois dançarinos para observar o resultado como mostra na figura 9.

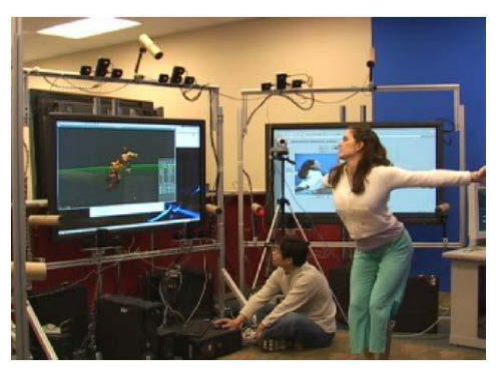

Figura 9: Sistema Tele-Imersivo para dança Fonte: Tang et al. (2006)

Observa-se na figura 9 o uso de equipamentos como câmeras e outros equipamentos de hardware, o que caracteriza que o ambiente imersivo pode utilizar apoio de hardware junto com software para haver envolvimento mais dinâmico entre o usuário e o ambiente desenvolvido.

O Ambiente Imersivo também oferece a sensação de sentir-se no próprio ambiente como se estivesse no mundo real, e com isso tem-se a experiência realidade no projeto da Gruta Virtual que foi implementada por Ficheman et al. (2006), que possui foco na área educacional.

Para melhor entendimento sobre o funcionamento da Gruta Virtual, tem-se o conceito de Fichman et al. (2006) afirmando que trata-se de um espaço móvel criado para ser transportado até as instituições de ensino com intuito de auxiliar nas atividades educacionais, onde a Gruta virtual possui um Ambiente Virtual que utiliza uma interface avançada entre o usuário e um sistema computacional, na qual permite a sensação real de estar dentro do mundo virtual gerado por recursos tecnológicos, sendo que seu objetivo conforme o Fichman et al. (2006) está em contribuir para a melhoria da qualidade do ensino, através da implantação de soluções tecnológicas inovadoras nas escolas.

E quando se trata de ambiente imersivo, Pinho e Kirner (2001 apud Ficheman et al., 2006) lista algumas razões para seu uso na área educacional, onde verifica-se abaixo conforme conceito do autor supracitado:

- Possibilitar maior motivação dos estudantes, pois apresenta novas formas de visualização dos conteúdos de aprendizagem;
- O poder de ilustração da Realidade Virtual para alguns processos e objetos é muito maior do que outras mídias;
- Promover uma analise da realidade visualizada sob. Diferentes ângulos;
- Permitir a visualização e exploração de lugares inexistentes ou de difícil acesso;
- Extrapolar o limite de aprendizagem, normalmente restrito ao período regular de aula, possibilitando a realização de atividades educacionais em outros locais e horários ou através da Internet;
- Oferecer muitas possibilidades para estudantes portadores de deficiências, que não conseguiriam realizar determinadas atividades da forma convencional;
- Promover a aprendizagem cooperativa, no momento em que os ambientes virtuais podem ser concebidos de forma a estimular a aprendizagem compartilhada;
- Permitir que haja interação estimulando a participação ativa do estudante.

A figura 10 mostra os alunos, que encontram-se na própria Gruta virtual utilizando óculos 3D, e os mesmo realizam virtualmente um passeio sobre a cidade do Rio de Janeiro. Além do passeio sobre a cidade do Rio de Janeiro, Ficheman et al. (2006) implantou outras grutas virtuais que também possui a finalidade educacional, mas foca outras disciplinas escolares como exemplo a biologia, que mostra o comportamento das células no corpo humano.

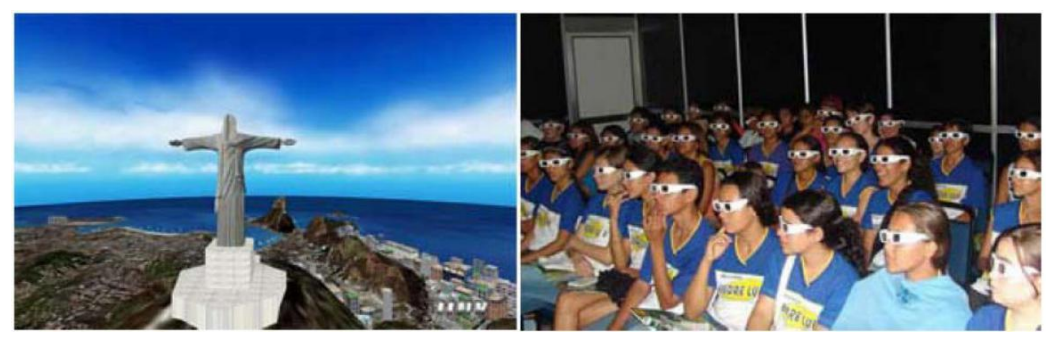

Figura 10: Ambiente Imersivo da Gruta Digital Fonte: Ficheman et al. (2006)

Outro trabalho importante foi desenvolvido por Pereira et al. (2009), chamado de *Time2Play*. Conforme Pereira et al. (2009) o *Time2Play* tem como objetivo a criação ou recriação de histórias conhecidas em ambiente virtual 3D, onde cada usuário que é

conhecido como aprendiz possui um avatar que atuará nas encenações das histórias, onde os avatares podem possuir formas humanas ou não-humanas, e neste jogo o avatar poderá trocar sua forma a qualquer momento, oferecendo mais liberdade na criação. Ainda conforme Pereira et al. (2009) apresenta em seu projeto, cada avatar do cenário possui um inventario contendo objetos, roupas, texturas, animações, sons, entre outras coisas..

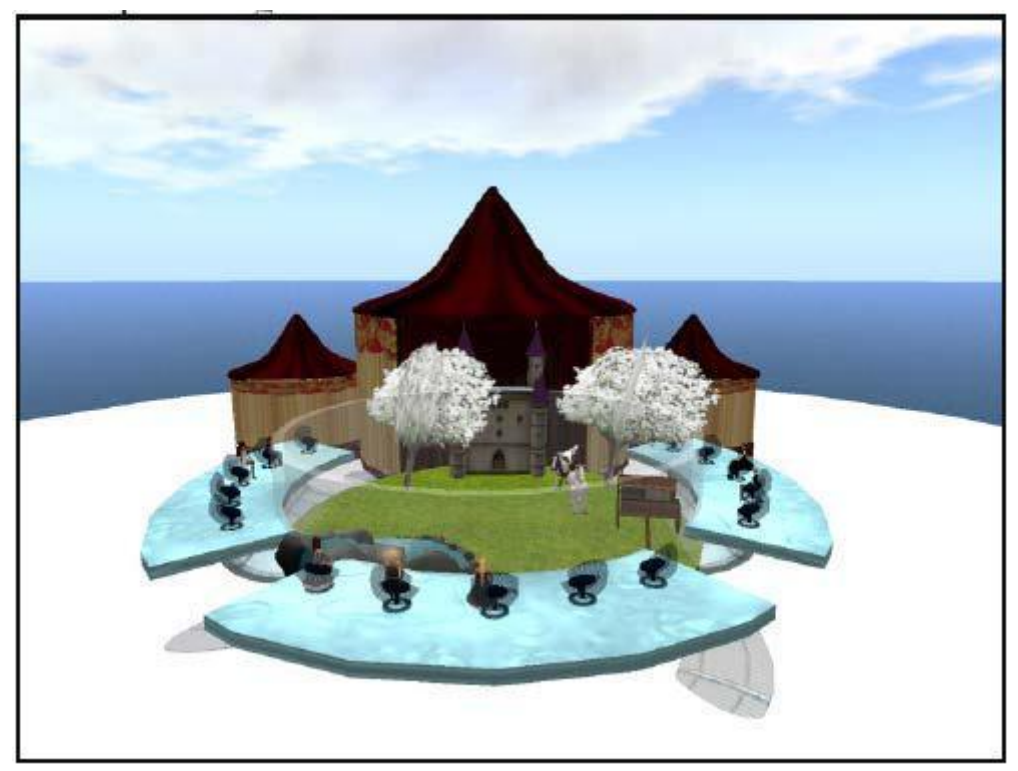

Figura 11: Auditorio do Time2Play Fonte: Pereira et al. (2009)

Observa-se na figura 11, o auditório, onde é encenado as historia criadas pelos participantes dos avatares, sendo que para a criação das historias, de acordo com Pereira et al. (2009), os aprendizes contam com recursos disponíveis através de painéis nos bastidores do auditório, que possui três divisões em salas, onde na sala central encontram-se três painéis, onde em um painel encontram-se a parte de cenários prémoldados baseados em temas diversos. Além disso, Pereira et al. (2009) mostra que em outro painel é possível encontrar objetos que serão possivelmente inserido nas cenas, e outro painel que encontram-se os efeitos especiais, onde os aprendizes terão a possibilidade de inserir efeitos especiais no seu cenário.

Com isso observa-se que é possível criar diversos ambientes imersivos que venha contribuir de alguma maneira em determinadas situações para auxiliar na qualidade da aprendizagem.

#### **3 CONCEPÇÃO DO TEATRO VIRTUAL**

Neste capitulo é descrita a proposta do teatro virtual como apoio na terapia de crianças com TEA, bem como a apresentação de sua estrutura, além das ferramentas utilizadas para composição do esquema de autoria de histórias.

#### 3.1 UMA PROPOSTA PARA APOIAR NA TERAPIA

Atualmente existe uma ferramenta chamada *OpenSimulator*, na qual é possível a criação de histórias em ambiente imersivo, que é o foco deste trabalho. Mas para desenvolver história neste ambiente é necessário conhecimento de linguagem de programação, fato que é difícil para um usuário comum criar, como no caso dos mediadores, como mostrado na figura 12, movimento de objetos junto com as linhas de comandos na linguagem de programação C#.

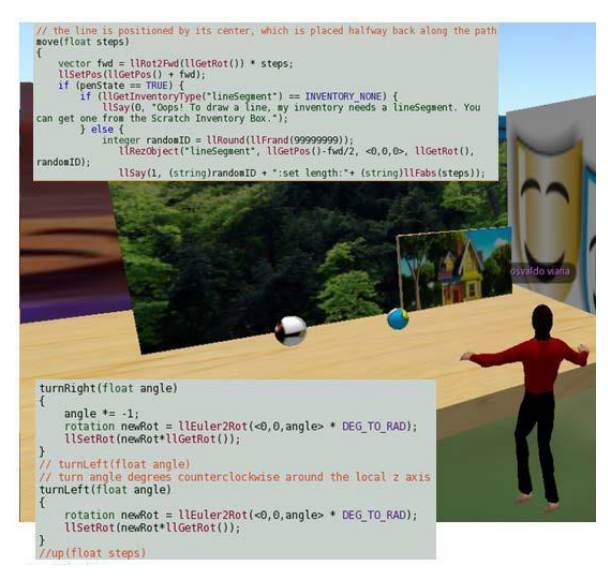

Figura 12: Codigos em linguagem C# utilizada para movimentos dos objetos no *OpenSim*

Tendo em vista a situação apresentada no paragrafo anterior em relação à figura 12, surgiu a ideia da criação da estrutura de criação de autoria para facilitar o uso de tal ferramenta pelo mediador, sendo viável o uso do esquema de autoria utilizando duas ferramentas em conjunto o *Scratch* e *OpenSimulator,* que serão mostradas na seção 3.3. Com isso propomos o ambiente imersivo para teatroterapia, cujas conceituações serão descritas com mais detalhes nas próximas seções.

#### 3.2 ELEMENTOS DO TEATRO VIRTUAL

Para a concepção do Teatro Virtual, partimos do pressuposto que embora a criança seja o agente final a operar no ambiente, interpretando papéis e experimentando as situações correspondentes, há outros agentes envolvidos na especificação das dinâmicas (peças) representadas no ambiente de Realidade Virtual – são os pais, terapeutas, educadores, cuidadores, técnicos e outros especialistas, ou seja o mediador conforme mostrado no capitulo 2 – a eles cabem a autoria das situações desenvolvidas. O Teatro Virtual é então, um ambiente de autoria e experimentação de histórias contextualizadas, cujo arcabouço é ilustrado na Figura 13.

O componente central da proposta é a plataforma *OpenSim*, um servidor de aplicativos 3D multi-plataforma *open-source* que pode ser usado para criar um ambiente virtual ('mundo'), que pode ser acedido através de uma variedade de clientes, em vários protocolos. Ele também tem uma instalação opcional (o *Hypergrid*) para permitir aos usuários visitar outras instalações *OpenSimulator* em toda a web a partir de uma conta em uma instalação '*home*' (Opensim, 2011). Os experimentos iniciais fizeram uso de uma '*viewer'* chamada *Imprudence.*

A busca por um ambiente de especificação de fácil acesso e aderente à metáfora do teatro conduziu à escolha do *Scratch*, um produto do grupo *Lifelong Kindergarten* no *Media Lab do MIT*, fornecida gratuitamente que permite programar histórias interativas, jogos e animações (Scrath, 2007).

O ambiente de integração entre o *Scratch* e o *OpenSim* é o *Scratch4SL* (*Scratch For Second Life*), que como o nome sugere, foi desenvolvimento originalmente para o ambiente *Second Life*™ – o equivalente em versão proprietária do *OpenSim*. A idéia é que os autores das 'peças' possam utilizar o *Scratch* para explorar e avaliar diferentes possibilidades (personagens, roteiros, cenários, objetos de cena, etc) e posteriormente transferir módulos de código-fonte gerados no *S2SL* para uso na plataforma *OpenSim*.

A Figura 13 apresenta um diagrama da proposta onde abaixo da linha tracejada estão 'ferramentas' que foram integradas como componentes do arcabouço e acima da linha tracejada estão representados repositórios construídos e compartilhados pelos autores de histórias, sendo tais elementos operados através de um *front-end* disponível aos diferentes agentes envolvidos.

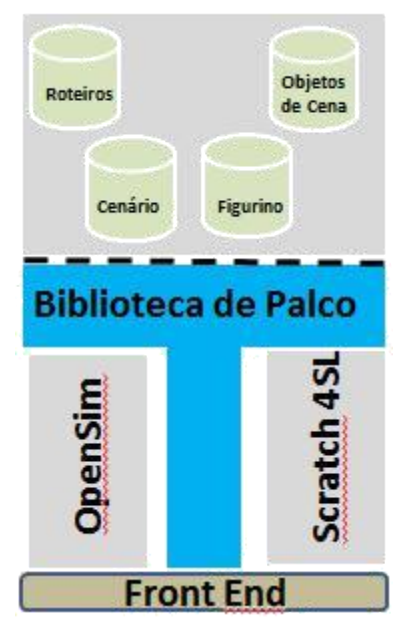

Figura 13: Esquema do Teatro Virtual

Além dos componentes tecnológicos citados, o Teatro Virtual busca encorajar a colaboração em duas frentes: (*i*) a primeira diz respeito às atividades de autoria de histórias, possibilitando que pais, terapeutas, cuidadores e educadores construam, analisem e experimentem as situações propostas no *Scratch*, registrando essa construção coletiva no ambiente, inclusive tendo acesso às experiências similares também registradas ali; (*ii*) a segunda diz respeito às crianças, cujos avatares estarão interagindo com outros personagens segundo roteiros e situações planejadas.

No *Front End* o usuário terá acesso a duas ferramentas tecnológicas o *OpenSim* e o *Scratch4SL*, na qual o mesmo primeiro acessará a sala de objetos já existentes no Teatro Virtual, bem como os figurinos, caso não exista nenhum objeto e/ou figurino que será útil para compor a cena, o mesmo irá importa-lo, cooperando assim para o repositório de objetos de cena e guarda-roupa representado no esquema da figura 13.

Depois de construída a cena com os objetos no palco do Teatro Virtual, o usuário irá à busca das ações dos objetos em cena, onde será verificado no repositório de roteiros, que são os *scripts* criados no *Scratch4SL*. Caso não exista nenhum *script* que seja do seu interesse, o usuário criará seu próprio script no *Scratch4SL*, contribuindo assim para o repositório de cenário.

Depois de construído o cenário com os devidos scripts nos objetos, realiza-se teste com a cena, e os ajustes necessários, caso houver necessidade. Feito isso o usuário

começará as atividades com as crianças usando o cenário que o mesmo criou, fazendo com que a criança interaja com o ambiente operando seu avatar.

Após visto o funcionamento da estrutura do Teatro Virtual, será mostrado como o usuário irá operar a estrutura na pratica. Primeiro o mediador iniciará o uso da ferramenta *Scratch*, na qual o usuário irá colocar seus personagens e criará um script para cada um, onde ocorrerá o inicio da execução da história, e somente será utilizado o *OpenSimulator* quando o mediador chegar a conclusão de que todos os scripts estão corretos, exatamente como ele havia idealizado.

Depois de concluída as etapas no *Scratch*, o próximo passo está relacionado em utilizar o ambiente *OpenSimulator*, onde os objetos ficarão colocados na marcação inicial no palco, e os scripts para cada objeto serão copiados para cada participante da cena da história. Em seguida inicia-se a execução da história, seguindo as regras de associação que encontram-se descritas no capitulo 4 deste trabalho.

#### 3.3 FERRAMENTA OPENSIM E SCRATCH

Para implementação do Teatro Virtual 3D foram necessários a utilização da ferramenta *OpenSim*, que serve para criação de ambientais virtuais 3D. Sendo que durante a pesquisa houve necessidade de se estudar a ferramenta *Scratch*, que trabalha com ambiente 2D, mas sua utilidade fundamental neste projeto está relacionada ao uso dos scripts escritos na linguagem de programação C# para oferecer a funcionalidade necessária para o dinamismo das histórias que serão criadas pelo usuário.

Para melhor entendimento, o OpenSimulator.org (2012) afirma que o Projeto *OpenSimulator* é um servidor de mundos virtuais com licença de código aberto, podendo ser utilizado para criar e desenvolver Ambientes Virtuais em 3D. Além disso, pode ser utilizado para criação de um ambiente semelhante ao *Second Life*.
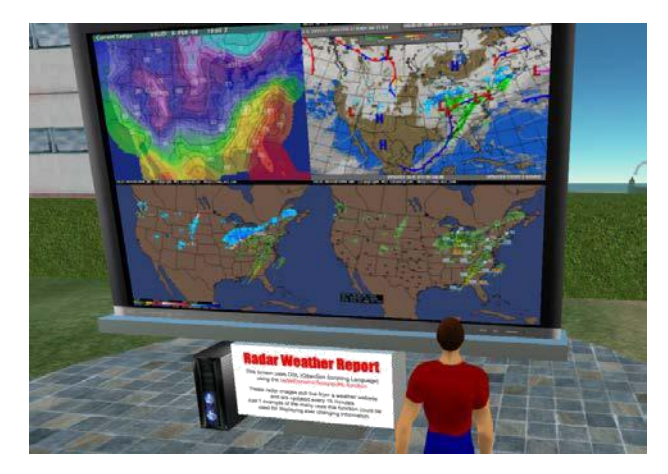

Figura 14: Exemplo de cenário 3D no OpenSim Fonte: OpenSimulator.org (2012)

A figura 14 apresenta um exemplo implementado no ambiente *OpenSim*. E conforme OpenSimulator.org (2012), o *OpenSim* é escrito na linguagem C#, e com ele é possível extender funcionalidade através de módulos plug-in para atender a aplicação desejada. Para seu uso é necessário um software auxiliar chamado *Imprudence*, onde encontra-se ferramentas para construção de um cenário virtual 3D desejado.

Basicamente quando se inicia o uso do *OpenSim*, tem-se uma ilha com um avatar, daí em diante constrói-se objetos para compor o Teatro Virtual 3D como palcos, objetos de cena, figurinos, etc, oferecendo mais dinamismo ao cenário.

Mas para criação das funcionalidades do ambiente, houve a necessidade de se estudar a ferramenta chamada *Scratch4SL*, que está direcionado para ambiente 2D, na qual este aplicativo está voltado para criação de histórias, jogos e animações. O *Scratch4SL* para o projeto do Teatro Virtual foi essencial no intuito de compreender e obter acesso aos *scripts* feitos na linguagem C#.

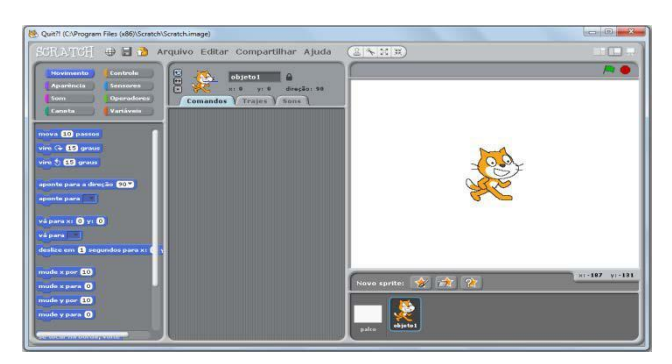

Figura 15: Aplicativo Scratch

Na figura 15 observa-se a parte de tela branca com um objeto no centro, onde ocorre roteiro da cena, e o script criado para determinado objeto é aplicado em um objeto do Teatro Virtual. Nisso é possível controlar as funções condicionais da linguagem C#, bem como os movimentos, aparência dos objetos, e sons, dando mais dinamismo ao Teatro Virtual no ambiente 3D.

#### 3.4 CONTANDO HISTORIAS (STORYTELLING)

Tendo em vista que o Teatro Virtual tem como ideia principal fazer as crianças se envolverem na história criada pelo adulto no próprio ambiente virtual, resulta na importância de obter o entendimento sobre o fato de contar história, na qual tem o objetivo de realizar interação. Conforme Pereira et al.(2009):

> As interações com os colegas da mesma idade, com os adultos e com os objetos do mundo, real ou imaginário, são partes essenciais para o processo de aprendizagem e de reconhecimento do aprendiz como sujeito referência. Contar histórias comunica, diverte, ensina a colaborar e preserva nossas tradições culturais e memórias, desempenhando papel fundamental no desenvolvimento da educação.

Baseado na ideia mencionada verifica-se a importância de tal entendimento já que o Teatro Virtual possui a ideia de contribuir na socialização das crianças com TEA através das histórias criadas, havendo a possibilidade da criança criar sua história, havendo assim uma colaboração para o ambiente do Teatro Virtual, onde outra criança também poderá vivenciar essa mesma história no próprio ambiente. Com isso Pereira et al. (2009) afirma:

> Por meio de histórias o aprendiz enriquece suas experiências, desenvolvendo diversas formas de linguagem, ampliando o seu vocabulário e vivendo o imaginário. As histórias transportam para outro mundo, fazendo com que eles sintam as emoções e as sensações que este mundo desperta. O narrar possibilita que o aprendiz mergulhe na história e possa meditar sobre ela, favorecendo o desenvolvimento da sensibilidade artística.

O Teatro Virtual tem a possibilidade de aproveitar *scripts* de roteiros anteriores para serem utilizados em novas histórias, facilitando assim na programação do roteiro, bem como o uso de objetos cênicos, que também pode ser usado para uma nova história, e com isso tem-se a ideia de colaboração.

Tendo em vista o conhecimento sobre a ideia da utilização do esquema de autoria, verificou-se a necessidade de modelar um diagrama de representação de tal esquema,

logo foi escolhido o diagrama BPMN (Modelo e Notação de Processos de Negócio), e conforme BPMN.org (2014), afirma que este modelo fornece a capacidade de compreender os seus procedimentos internos em uma notação gráfica. Utilizando o *workflow*, representado pelo diagrama BPMN, é possível visualizar o funcionamento do esquema de autoria.

Observa-se a figura 16, que representa o fluxograma da proposta deste projeto, onde tem-se a execução das atividades nas duas ferramentas. É importante observar no fluxograma, que as etapas para utilização do *OpenSimulator* somente será realizada, após a execução da história no *Scratch* funcionar da forma como o mediador havia idealizado, e esse controle pode ser observado no evento intermediário mostrado no fluxograma.

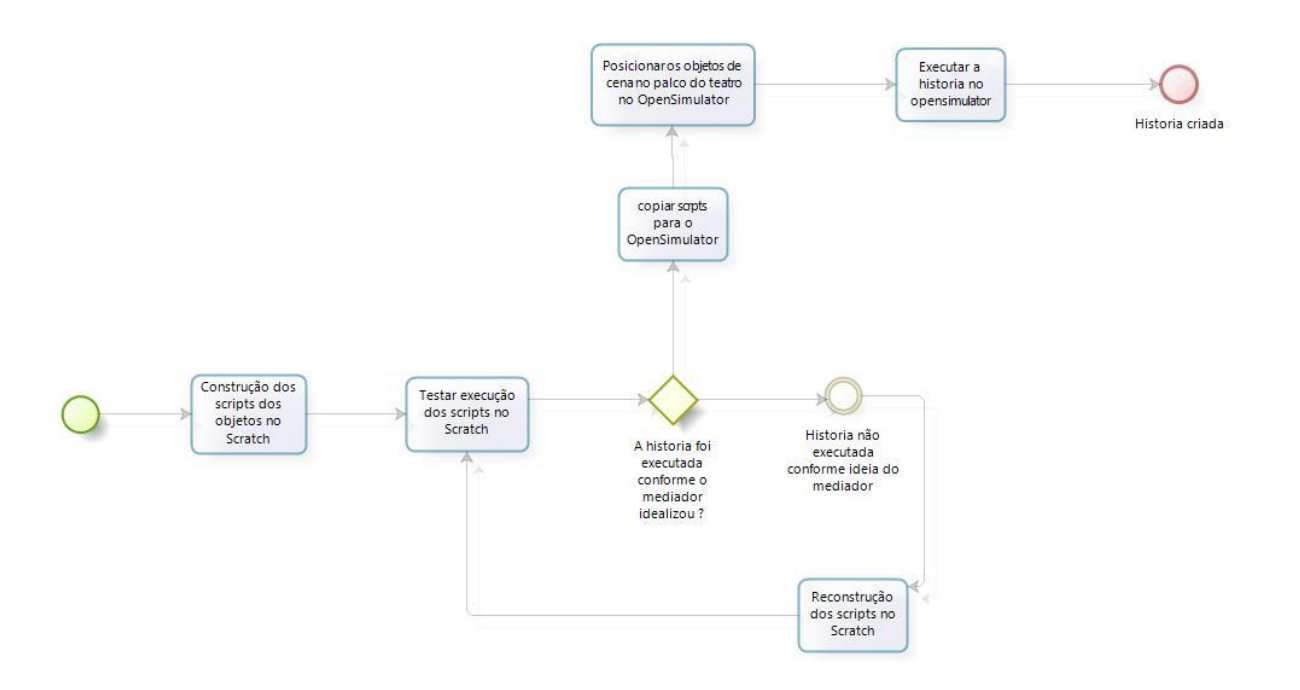

Figura 16: Workflow do esquema de autoria de histórias

### **4 PROTOTIPAÇÃO**

Neste capitulo serão apresentadas duas histórias, que foram construídas no decorrer da pesquisa com objetivo de avaliar o teatro virtual nas ferramentas *OpenSim* e *Scratch*. Além disso, para construção do protótipo do Teatro Virtual, foi necessário a criação de regras para execução de scripts no *OpenSim*, que são projetados no *ScratchSL*, que serão descritas neste capítulo.

#### 4.1 EXEMPLOS DE HISTÓRIAS CRIADAS NO TEATRO VIRTUAL

As histórias criadas nesta seção foram construídas utilizando as ferramentas *OpenSim* e *Scratch4SL* em conjunto, testando alguns blocos úteis que serão executados no *OpenSim*.

#### 4.1.1 Caça ao Tesouro Perdido

Essa história retrata a situação de um tesouro perdido na floresta, onde o aventureiro tem a missão de encontrá-lo, sem poder contar com o uso de mapas para guiar seu caminho, mas apenas buscando pistas que conduzem até o local do tesouro. Logo, é necessário aventurar-se pela floresta, em busca de pistas que levam até o local do tesouro, onde a cada pista encontrada a chance aumenta cada vez mais de encontrálo. Nisso o aventureiro, representado pelo avatar, irá caminhar encontrando dicas e seguindo até cumprir sua missão.

O cenário da história inclui árvore, casa, cachoeira e baús, alguns contendo pistas e num dos quais encontra-se o tesouro propriamente dito. A ideia inicial é explorar o ambiente em busca do tesouro perdido. O cenário inicial da historia pode ser observado na figura 17, onde o avatar encontra-se no meio da floresta, onde no primeiro momento avista-se um suposto baú de tesouro.

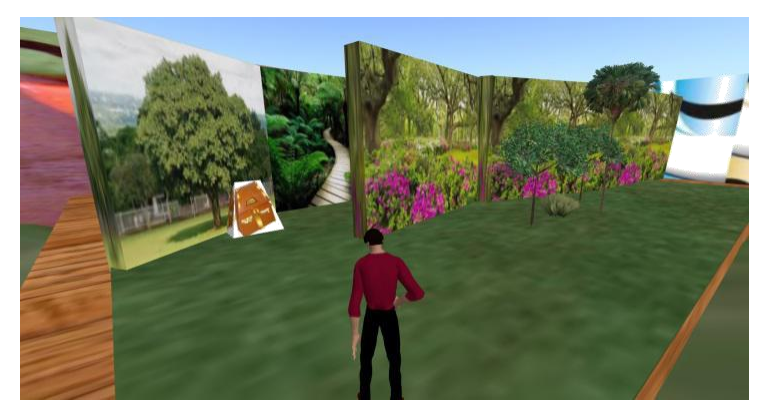

Figura 17: Cenário Inicial da historia

Ao tocar no baú de tesouro mostrado na figura 17, aparecerá uma mensagem avisando que o tesouro está próximo da casinha amarela. Sendo assim a criança terá dicas para encontrar o tesouro, que é o foco principal dessa história.

Para a cena mostrada na figura 17, foi necessário criar um script para o objeto baú, onde tal objeto é responsável por mostrar uma pista do tesouro ao avatar. O script foi criado no *scratch* e está representado na figura 19. Baseado no esquema de autoria descrito neste trabalho percebe-se que criação do script de movimento da cena representada na figura 19, existe a necessidade da criação do código mostrado nas figuras 18.a, 18.b, 18.c, 18.d, 18.e e 18.f, sendo que fica inviável o mediador criar tal código, daí a importância fundamental da utilização do esquema de autoria utilizando o *Scratch* como apoio nesta situação. Ou seja, o código mostrado na figura 18 e a sequencia de bloco criado na figura 19 realizam a mesma execução de movimento nesta cena da história. E o mesmo observa-se em outras sequências de blocos no decorrer da criação da história, onde não há necessidade de escrever códigos de linguagem de programação para realizar a execução das cenas, fazendo com que facilite a operação por parte do usuário.

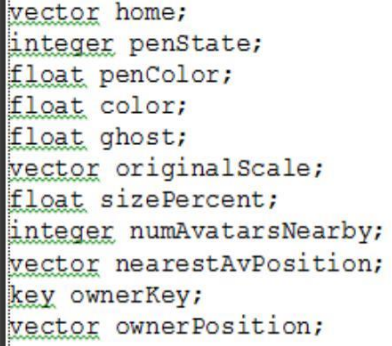

move(float steps)

| vector fwd = $11Rot2Fwd(11GetRot())$ * steps;         |
|-------------------------------------------------------|
| llSetPos(llGetPos() + fwd);                           |
| if (penState == $TRUE)$ {                             |
| if (llGetInventoryType ("lineSeqment") ==             |
| INVENTORY NONE) {                                     |
| llSay (0, "Oops! To draw a line, my inventory         |
| needs a lineSeqment. You can get one from the Scratch |
| Inventory Box.");                                     |
| $\left  \right $ else $\left $                        |
| $integer$ randomID = $11Round(11Final(99999999))$ ;   |
| llRezObject("lineSeqment", llGetPos()-fwd/2,          |
| $(0,0,0)$ , llGetRot(), randomID);                    |
| llSay(1, (string)randomID + ":set length:"+           |
| $(\text{string})$ llFabs $(\text{steps})$ ;           |
| llSay(1, (string)randomID + ":set color:" +           |
| (string)penColor);                                    |
|                                                       |
|                                                       |

Figura 18.a Figura 18.b

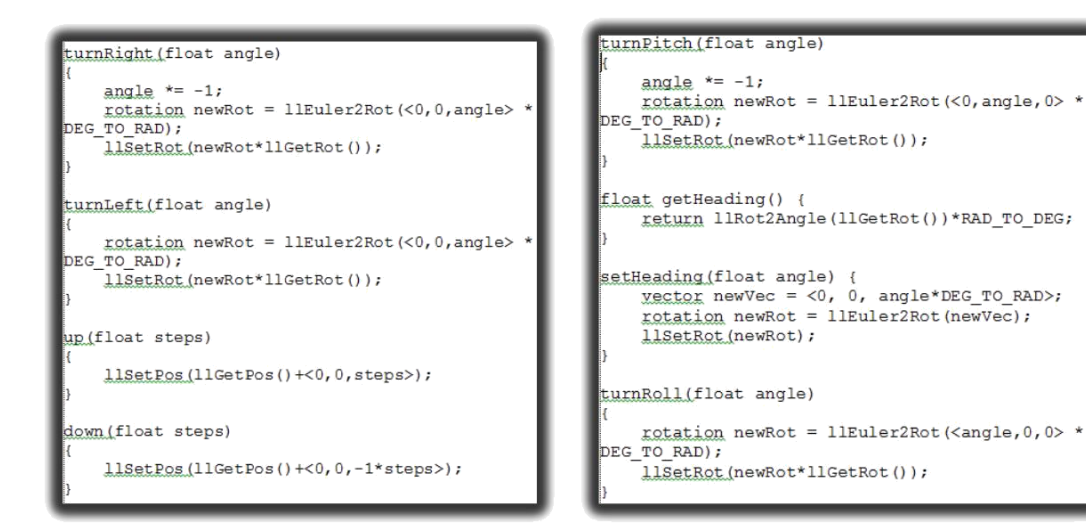

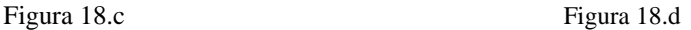

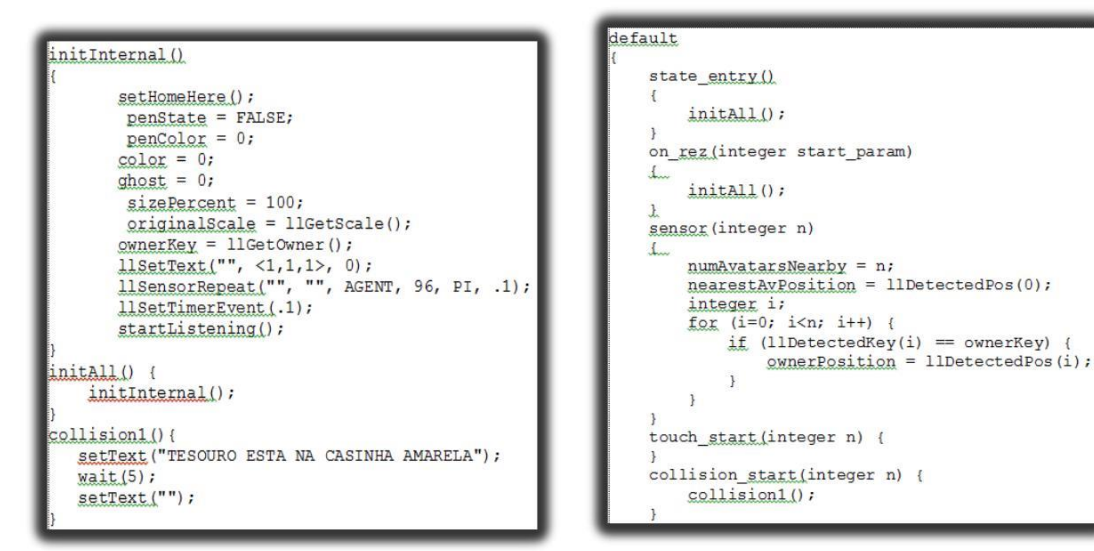

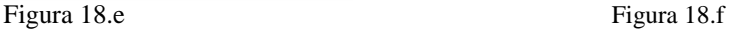

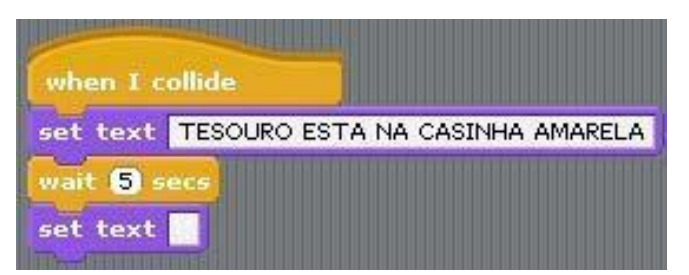

Figura 19: *Script* da dica numero 1 da historia

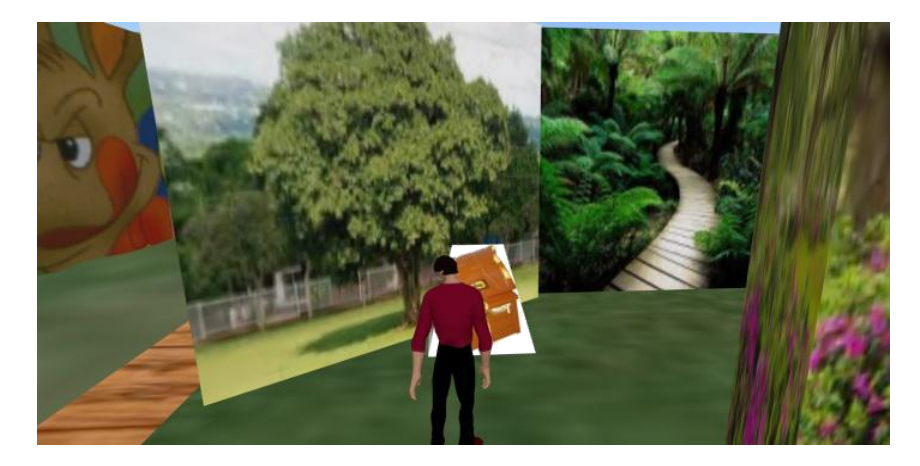

Figura 20: Entrada do caminho da floresta

Nisso, o avatar continuará o percurso mostrado na figura 21, até encontrar a casinha amarela.

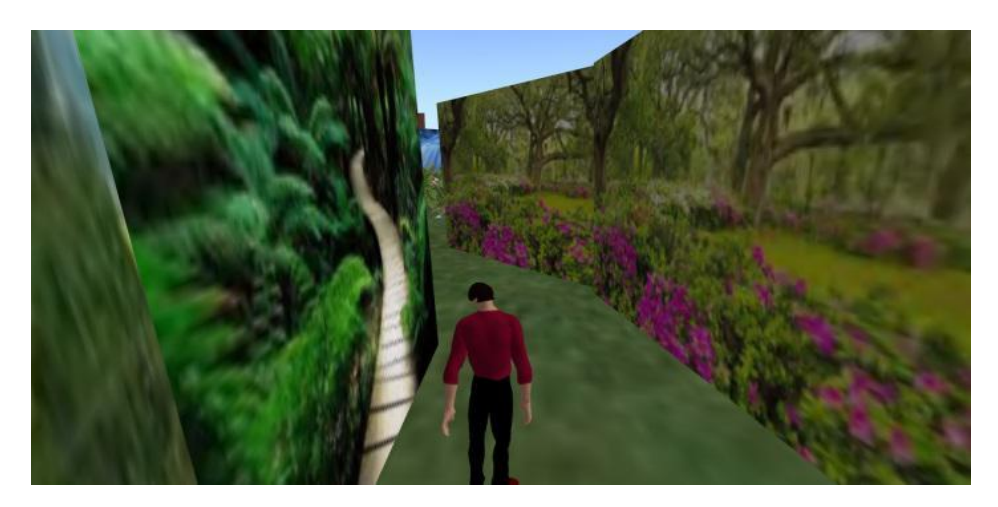

Figura 21: Percurso da Floresta

Chegando à casinha amarela mostrada na figura 23, será avistado um baú que dará uma dica onde encontra-se o tesouro. Com isso aparecerá a dica afirmando que o tesouro encontra-se próximo a cachoeira. Para o objeto baú mostrado na cena representado pela figura 23 foi necessária a criação de outro script no *scratch*, que é representado na figura 22.

| when I collide         |                                             |
|------------------------|---------------------------------------------|
|                        | set_text   TESOURO ESTA PROXIMO A CACHOEIRA |
| wait <b>&amp;</b> secs |                                             |
| set text               |                                             |

Figura 22: *Script* da dica numero 2 da historia

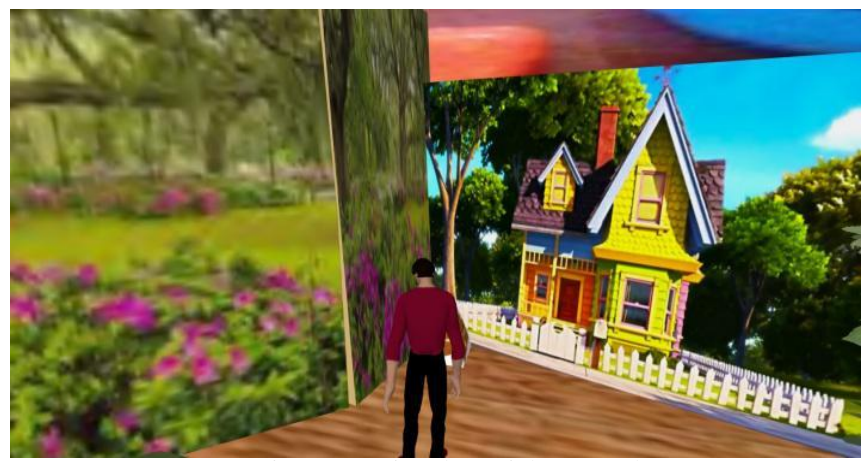

Figura 23: Vista da Casinha Amarela

Chegando próximo a cachoeira avista-se outro baú, no qual encontra-se o tesouro propriamente dito, onde finaliza a história. Tal tesouro pode ser observado na figura 26. Ao tocar no baú o baú se moverá e aparecerá o tesouro encontrado, que é a esfera de ouro que fica girando e alterando de tamanho, que pode ser.

Para o baú se mover, e o tesouro aparecer na animação de alteração de tamanho, dando impressão de está brilhando, criou-se outro script que se apresenta na figura 24, além de outro script para a animação do tesouro mostrado na figura 25.

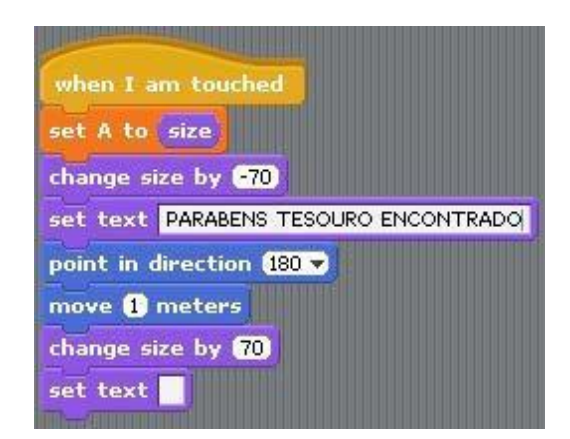

Figura 24: *Script* do movimento do Baú

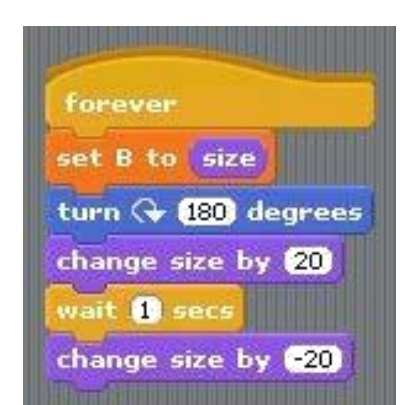

Figura 25: *Script* da animação do tesouro

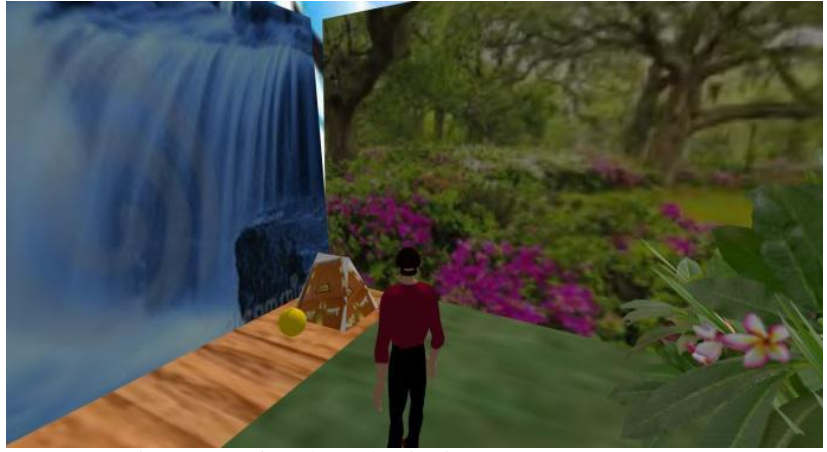

Figura 26: Vista da cachoeira junto com o Tesouro

#### 4.1.2 Herói da Floresta

No contexto desta história, existem pássaros que viviam livremente pela floresta, e de repente apareceu um horrível caçador, que tem a intenção de acabar com os animais e todo ambiente. Mas no meio dessa floresta existe uma árvore que possui todo o segredo da floresta, inclusive ela possui informações úteis de como fazer o inimigo desaparecer de vez dessa selva. O herói representado pelo avatar deve encontrar a árvore da sabedoria para vencer essa batalha.

Nessa história a criança deve usar seu avatar para salvar a floresta que está nas mãos do caçador, onde o avatar a princípio irá interagir com um passarinho, e em seguida irá em busca da árvore da sabedoria.

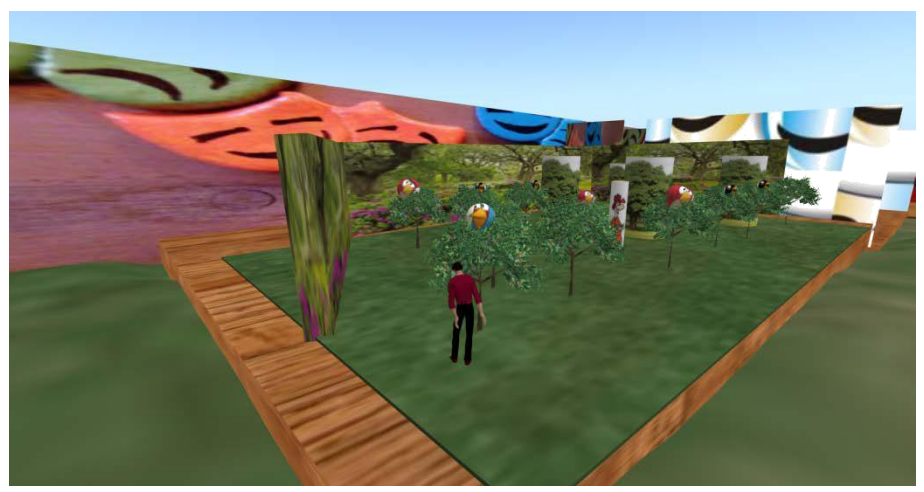

Figura 27: Cenário Inicial da historia

Tendo a visão do cenário mostrado na figura 27, o avatar observa o passarinho pedindo ajuda, e em seguida ouve a dica do passarinho que se encontra escondido em uma árvore conforme mostrado na figura 29, onde o mesmo irá aconselhar o avatar a encontrar a árvore da sabedoria.

Para criação da primeira cena da historia, onde o avatar tem interação com um pássaro, foi necessária a criação de um *script* no *scratch* representado na figura 28.

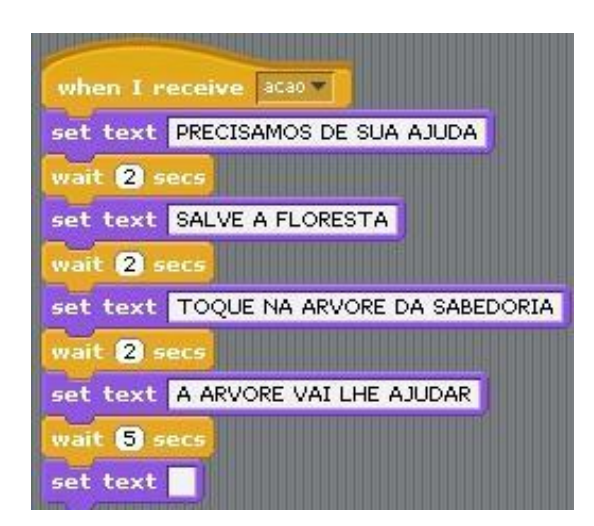

Figura 28: *Script* do dialogo do passarinho

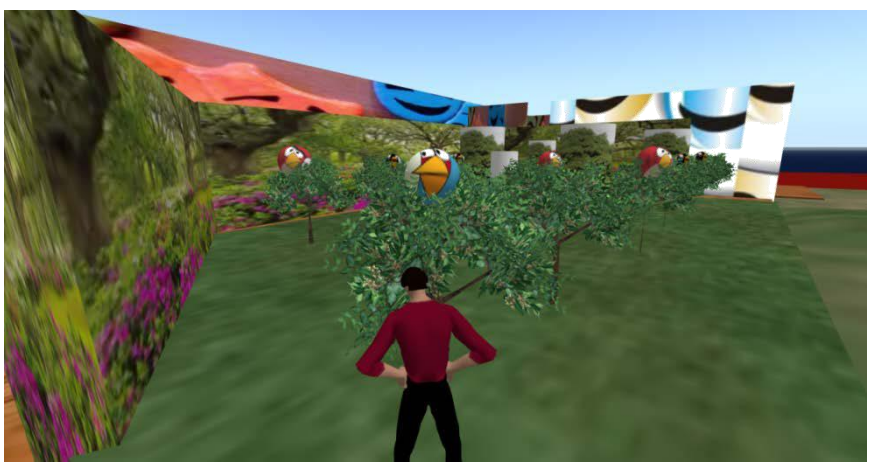

Figura 29: Avatar interagindo com um passarinho

Após ouvir as dicas do passarinho, o mesmo irá em busca da árvore da sabedoria no meio da floresta que foi criada no ambiente do Teatro Virtual, mostrado na figura 30, onde observa-se passarinhos escondidos com medo do ataque do caçador, e o próprio caçador caminhando rápido pela floresta.

Mas para a construção da cena mostrada na figura 30, onde o avatar começa sua caminhada na busca da esperada árvore da sabedoria, aparece o caçador dando voltas aleatórias caçando os passarinhos. Logo, para tal animação criou-se outro script no *scratch* representado na figura 31.

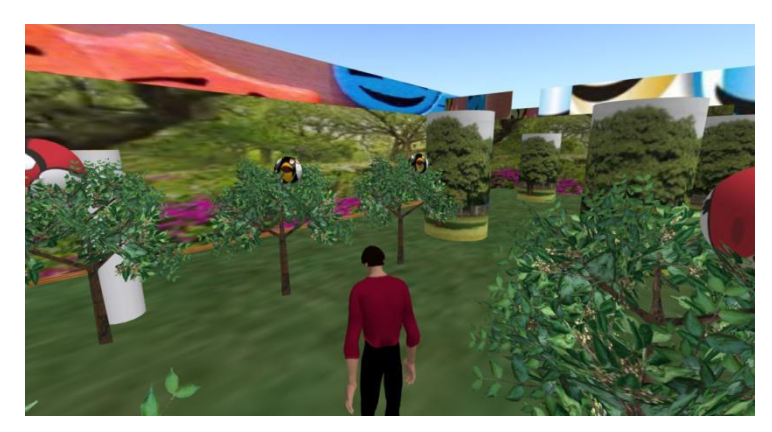

Figura 30: Avatar caminhando pela floresta

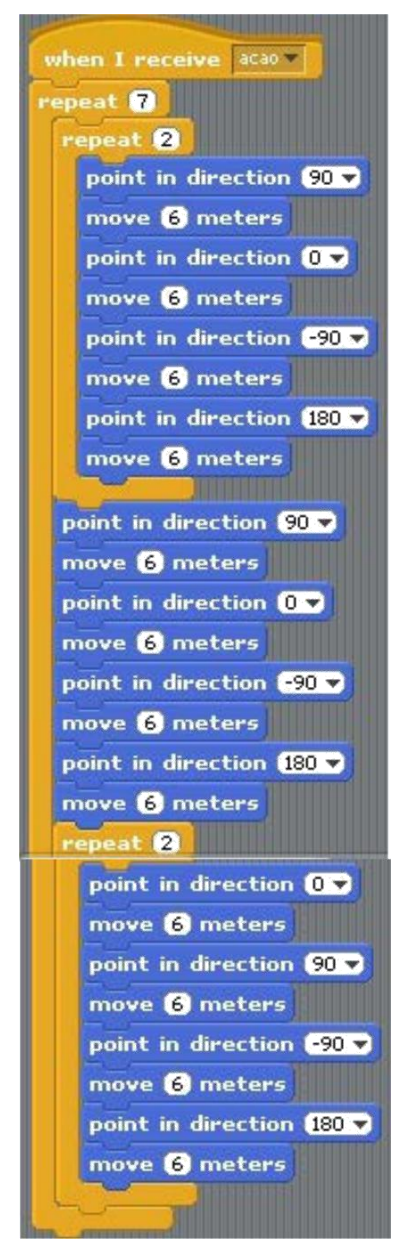

Figura 31: Script da caminhada do caçador

Com isso o avatar deve caminhar pela floresta até encontrar a árvore da sabedoria, onde no momento em que o avatar toca na árvore, a mesma revela dicas de como fazer o caçador desaparecer da floresta, conforme é apresentado na figura 33.

Para realização dessa cena, usou-se o mesmo script criado para a primeira cena dessa história conforme mostrado na figura 32, modificando apenas o diálogo do texto entre a árvore da sabedoria e o avatar.

| when I collide     |                                        |
|--------------------|----------------------------------------|
|                    | set text CAÇADOR ESTA MATANDO PASSAROS |
| wait 2 secs        |                                        |
|                    | set text E DESTRUINDO A FLORESTA       |
| wait 2 secs        |                                        |
|                    | set text TOQUE NELE PARA ELE SUMIR     |
| wait 2 secs        |                                        |
|                    | set text SÓ ASSIM VIVEREMOS EM PAZ     |
| wait <b>B</b> secs |                                        |
| set text           |                                        |

Figura 32: Script do dialogo da arvore da sabedoria

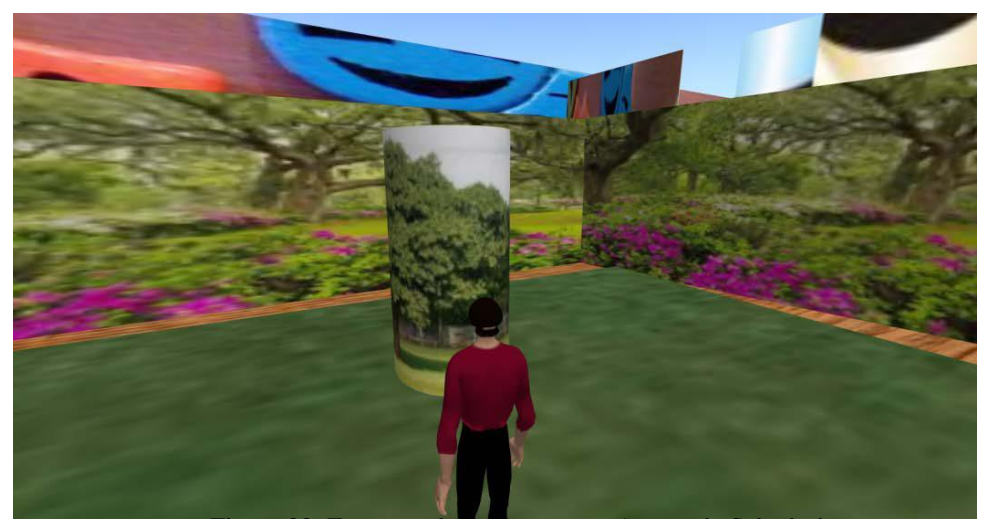

Figura 33: Encontro do Avatar com a Arvore da Sabedoria

Após ouvir as dicas da árvore da sabedoria, o avatar deve tocar no caçador, pois o mesmo estará caminhando pela floresta sem parar com a arma na mão conforme mostra na figura 35. No momento em que o avatar toca no caçador, o mesmo desaparece, fazendo com que a floresta seja salva, tornando o avatar da criança o herói da história.

Tendo em vista a última cena, que será o encontro do avatar com o caçador, onde o caçador irá sumir da floresta, saindo de cena, com isso houve a necessidade da construção de outro script para fazer tal efeito. O script para realização desta cena é apresentado na figura 34.

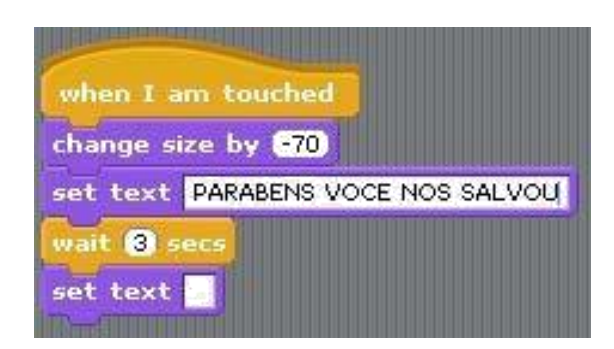

Figura 34: Script do desaparecimento do caçador da floresta

O script mostrado na figura 34 foi utilizado para o mesmo objeto caçador, pois o mesmo obteve duas ações durante a história, que foi a caminhada para caçar na floresta e o fato de desaparecer. Mesmo que apareça a mensagem "PARABENS VOCE NOS SALVOU" vindo do objeto caçador, a impressão que apresenta é de que tal frase veio da própria floresta.

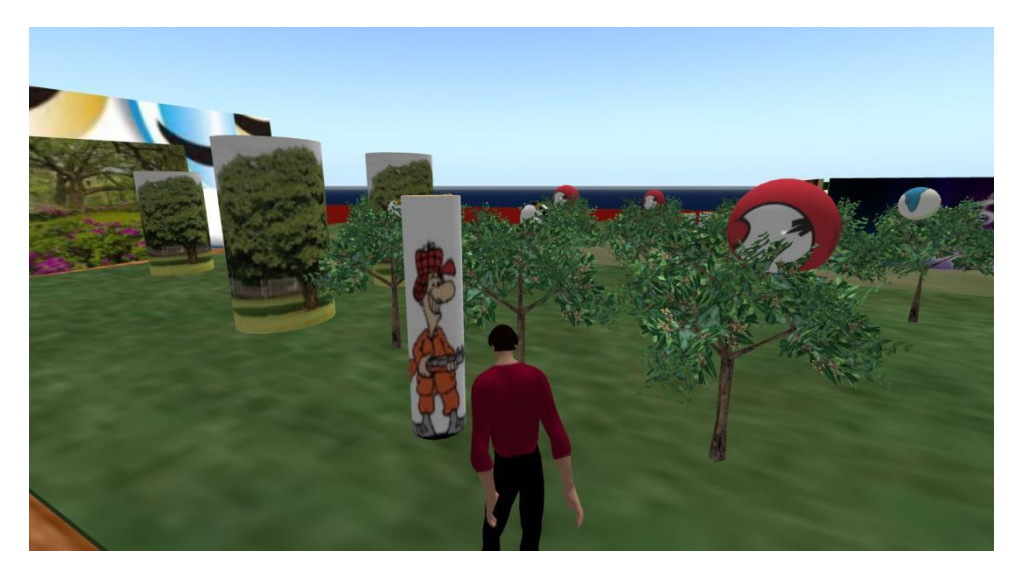

Figura 35: Encontro do Avatar com o caçador

# 4.2 DESENVOLVIMENTO DO PROTÓTIPO

Depois de realizados os testes iniciais para criação de histórias com uso do *scratch4SL* e sua correspondente transposição para o código C# das ações sobre os

objetos, o usuário acessa um conjunto de ferramentas básicas no OpenSim e conclui naquele ambiente, a especificação da história.

# *4.2.1* Uso do *Scratch4SL*

A ideia da estrutura geral do Teatro Virtual será o usuário testar os scripts no próprio *scratch4SL* antes de usá-lo no ambiente do OpenSim. O *scratch4SL* foi criado para realizar cópia do script para o ambiente opensim, não havendo possibilidade de testar no próprio *scratch4SL* antes da transferência para o OpenSim. Tal situação ocorre devido a inexistência de alguns comando no *scratch4SL*.

Tendo em vista o fato descrito no parágrafo anterior, criou-se a ideia do esquema de associação, onde o usuário terá a oportunidade de visualizar o movimento dos objetos antes de colocar no ambiente do Teatro Virtual no Opensim.

Com isso é necessário deixar disponível alguns comandos para que o usuário possa executar no próprio scratch, tendo a ideia de como será apresentado no Opensim, conforme mostra a figura 36.

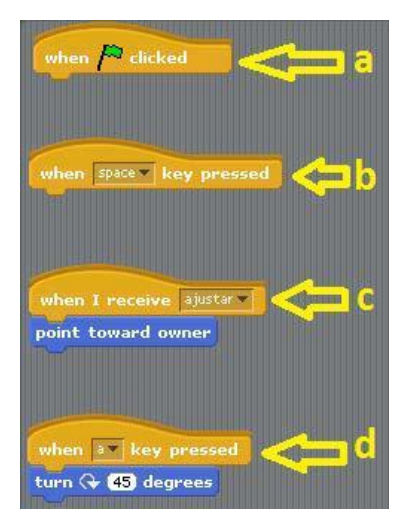

Figura 36: Blocos de auxilio ao usuário

Para melhor entendimento do esquema de associação, têm-se os blocos mostrados na figura 36, nas quais serão os blocos de apoio inicial para o usuário realizar seus experimentos, onde cada um deles tem importância para estrutura do teatro Virtual de forma geral. Com isso, têm-se quatro blocos na figura 36 que serão explicados nos três parágrafos seguintes.

O bloco apontado pela letra "a" da figura 36 é necessário para que seja possível executar uma ação na própria. O bloco apontado pela letra "b" da figura 36, onde o usuário tem a possibilidade de utilizar teclados para iniciar movimento de um determinado objeto.

Houve o motivo da necessidade da criação do bloco mostrado pela letra "c" da figura 36, onde haverá a possibilidade do usuário antes de iniciar uma ação posicionar a direção frontal do objeto para o próprio avatar, logo o usuário terá noção da direção do objeto.

Quanto ao bloco apresentado pela letra "d" da figura 36, haverá a possibilidade de rotacionar o objeto no próprio *scratch4SL*, pois sem a existência deste bloco de comando não é possível.

Com isso tem-se na figura 37 os blocos de comandos de inicialização do *script* do *scratch4SL*, onde percebe-se a necessidade do esquema de associação para realizar as execuções no próprio *scratch4SL,* antes de colocar em execução no *Opensim*.

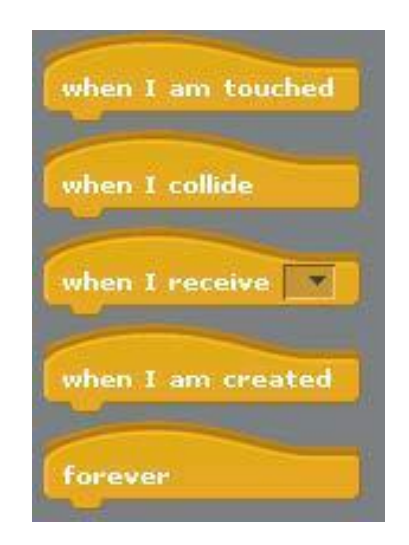

Figura 37: Bloco de inicialização do script no *scratch4SL*

O *scratch4SL* foi desenvolvido com intenção do usuário apenas copiar a sequência de comando e colar no conteúdo do objeto 3D, não tendo a possibilidade de execução no próprio *scratch4SL*, ou seja os comandos mostrados na figura 37 tem a função de inicializar a ação de um script somente no ambiente do *OpenSim*, onde cada bloco de comando é descrito conforme a tabela 1.

| <b>Bloco de Comando</b> | Ação                                                        |
|-------------------------|-------------------------------------------------------------|
| when I am touched       | Iniciar quando o objeto for clicado.                        |
| when I colide           | Iniciar quando o objeto colidir com o avatar.               |
| when I receive          | Iniciar quando receber uma mensagem.                        |
| when I am created       | Iniciar assim que o script for salvo no conteúdo do objeto. |
| Forever                 | Ficar executando em <i>loop</i> infinito                    |

Tabela 1: Comando de inicialização *scratch4SL*

Para atender a necessidade da ideia abordada neste trabalho, percebe-se a importância do uso dos comandos mostrados na figura 37, onde suas descrições são apresentadas na tabela 2.

Os comandos mostrados na figura 36 são usados para serem executados no *scratch4SL*, pois não existia antes, houve a necessidade de colocá-los para que estejam disponíveis para os usuários com intuito de executar na própria ferramenta conforme relatado no inicio deste capitulo.

Tendo os conceitos descritos nos parágrafos anteriores, percebe-se que os comandos mostrados na figura 37 não possuem efeito quando executados no próprio *scratch4SL* devido sua finalidade está focado na execução dos objetos no *Opensim*. Tendo essa concepção chegou ao esquema de associação apresentado na figura 38.

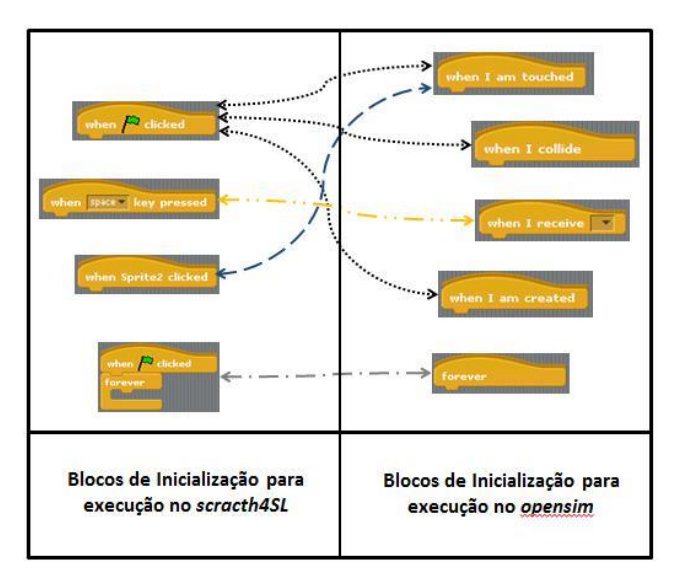

Figura 38: Esquema de Associação dos blocos de inicialização

A ideia do esquema de associação mostrado na figura 38 será do usuário associar o comando utilizado para execução no *scratch4SL* e no *Opensim*, na qual terá efeito parecido, atendendo a expectativa do usuário sobre as ações dos *scripts*. Tendo em vista as concepções apresentadas neste tópico, tem-se na figura 39 o ambiente do *scratch4SL*, com os blocos adicionais.

Após o usuário executar o script no *scratch4SL*, e decidido executá-lo no ambiente do Teatro Virtual no *OpenSim*, deve-se trocar os comandos dos ambientes, conforme o esquema de associação visto anteriormente e realizar a cópia preparando sua execução no *OpensSim*.

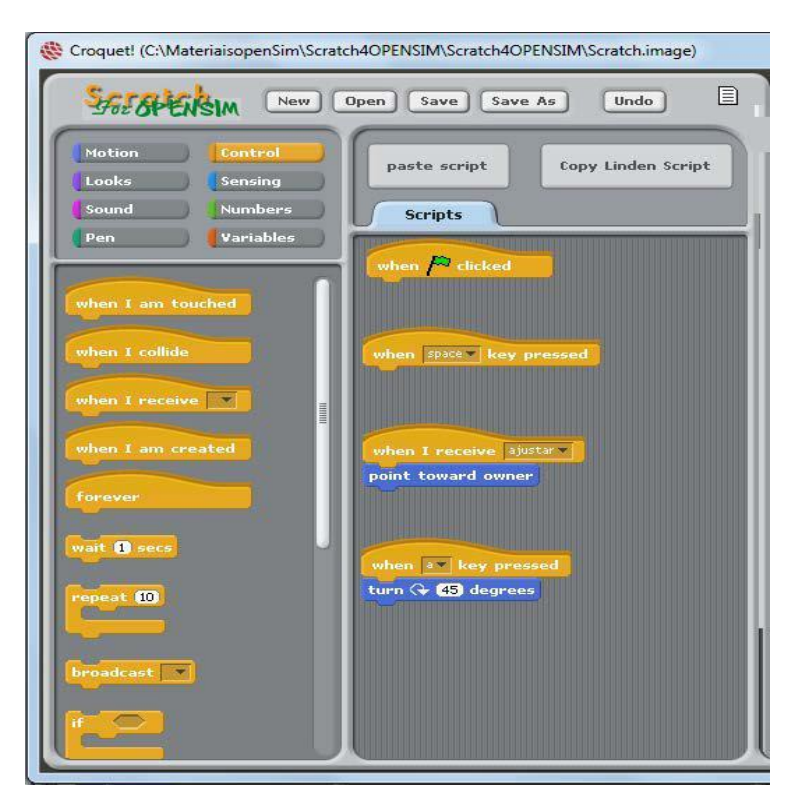

Figura 39: Ambiente inicial do *scratch4SL*

Quanto aos blocos que possuem a função de executar movimentos do objeto, também ocorre a necessidade do esquema de associação, devido ao fato de cada ambiente ter sua particularidade. Com isso percebe-se os comandos dos *scratch4SL* e Opensim apresentados na figura 40 e 41 respectivamente.

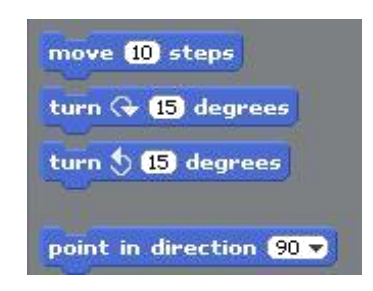

Figura 40: Blocos de movimento do objeto no *scratch4SL*

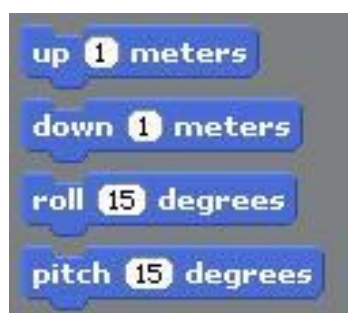

Figura 41: Bloco de movimento do objeto para o *Opensim*

Ao contrario dos blocos de inicialização, os comandos dos blocos de movimento do *scratch4SL* mostrados na figura 40 também encontram-se disponíveis para serem executados no *Opensim*, porém pode acontecer de não executarem conforme esperado no *OpenSim*. Por isso é importante o entendimento do esquema de associação, pois através deste esquema e dependendo da intenção do usuário, o mesmo poderá realizar as associações corretas. A tabela 3 mostra as definições dos blocos do *scratch4SL*, enquanto a tabela 4 apresenta descrição para execução no *Opensim*.

| <b>Bloco de Comando</b>      | Ação                                                       |  |
|------------------------------|------------------------------------------------------------|--|
| move "" steps                | Movimentar o objeto.                                       |  |
| " degrees<br>turn            | Girar o objeto em sentido horário em escala de graus.      |  |
| $\cdots$ degrees<br>turn     | Girar o objeto em sentido anti-horário em escala de graus. |  |
| point in direction<br>$90 -$ | Colocar o objeto para uma determinada direção.             |  |

Tabela 2: Comando de movimentação do *scratch4SL*

| <b>Bloco de Comando</b> | Ação                                                       |
|-------------------------|------------------------------------------------------------|
| $up$ " meters           | Movimentar o objeto para cima.                             |
| down "" meters          | Movimentar o objeto para baixo.                            |
| roll "" degrees         | Girar o objeto em sentido anti-horário em escala de graus. |
| pitch " " degrees       | Direcionar o objeto em um espaço 2D.                       |

Tabela 3: Comando de movimentação do scratch4SL

Apesar da tabela 2 afirmar que os blocos encontram-se no *scratch4SL*, tais blocos também encontram-se a disposição para ser executado no *Opensim*, porém quando executado no mesmo, o objeto realiza movimentos em eixo bidimensional, não executando funções como subir ou descer. Com isso devem-se utilizar os blocos da tabela 3, quando for realizar execução no *OpenSim*. Para melhor entendimento, suponha que seja necessário fazer um objeto subir, e em seguida descer, então no *Scratch* 3D será executado a sequencia de blocos apresentada na figura 42.

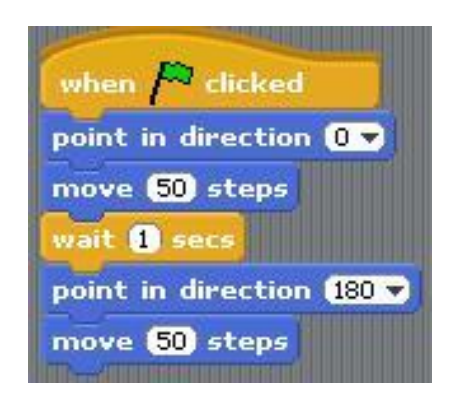

Figura 42: Comando de movimentação no ambiente 2D

Mas quando for executar no *OpenSim*, deve-se fazer associação com os comandos mostrado na tabela 4, que tem função de execução em ambiente 3D, logo a sequencia de blocos que deverá ser executada é apresentada na figura 43. Sendo que o bloco de inicialização fica a critério, pois pode inicializar com um daqueles blocos, seguindo o esquema de associação apresentado pela figura 38. Tendo em vista essas associações, criou-se o esquema de associação mostrada na figura 44.

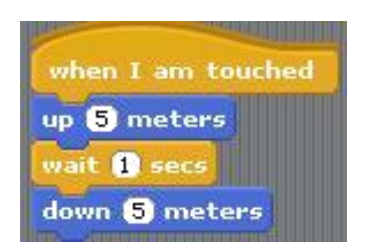

Figura 43: Comando de movimentação no ambiente 3D

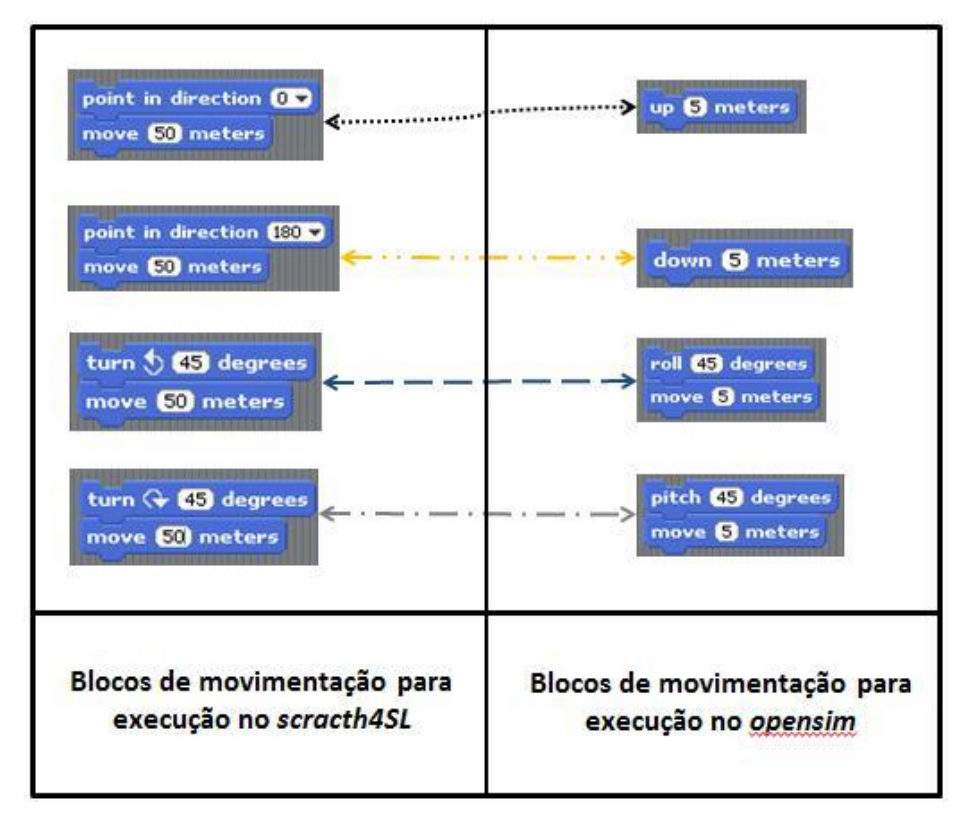

Figura 44: Esquema de Associação entre os blocos de movimentação

Tendo o conhecimento do esquema de associação, tem-se a ideia de como será a execução no *opensim*, efetuando suas execuções no ambiente *scratch4SL*. Com isso, será apresentado no próximo tópico, o ambiente *opensim*, onde de fato será realizado as ações dos objetos do Teatro Virtual.

#### 4.2.2 Opensimulator

No *OpenSimulator*, escolhe-se os objetos de cena, bem como as ações de cada objeto baseado nos *scripts* e esquema de associação visto no tópico anterior. A figura 45 mostra um exemplo de uma ação mostrada no *scratch4SL*, onde tem-se dois personagens com dois planos de fundo na história. Tendo a ação realizada no ambiente *scratch4SL*, a mesma história será apresentada no ambiente *OpenSim*.

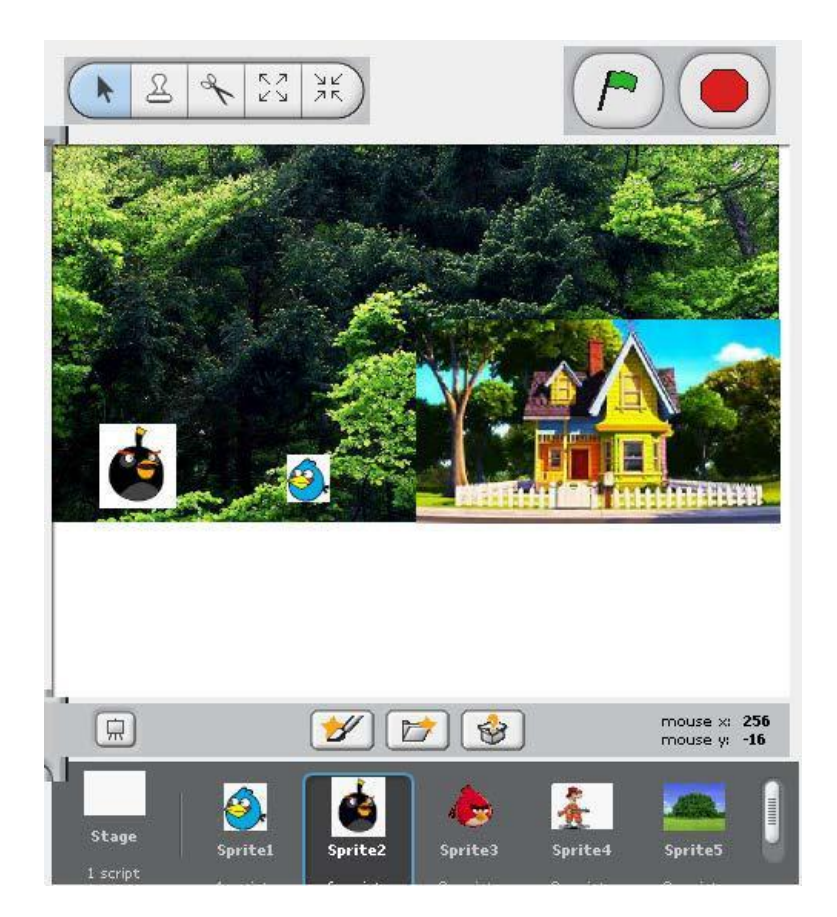

Figura 45: Exemplo de uma historia executada no *Scratch*2SL

Tendo em vista que os objetos mostrados no *scratch4SL* será o mesmo existente no *OpenSim*, compondo a estrutura geral do Teatro Virtual, havendo possibilidade de acréscimo de objetos em ambos ambientes. A figura 46 apresenta o controle de escolhas dos objetos no ambiente *opensim*, onde será escolhido os objetos envolvidos na história colocando-os no palco, bem como retira-lo do palco caso seja necessário.

Após escolhido os objetos no palco deve-se posicioná-los em sua devida marcação de cena, e obedecendo ao esquema de associação visto no tópico anterior,

deve-se colocar o avatar no palco e fazer os personagens envolvidos apontá-lo, evitando assim erros de direção no momento da execução da história.

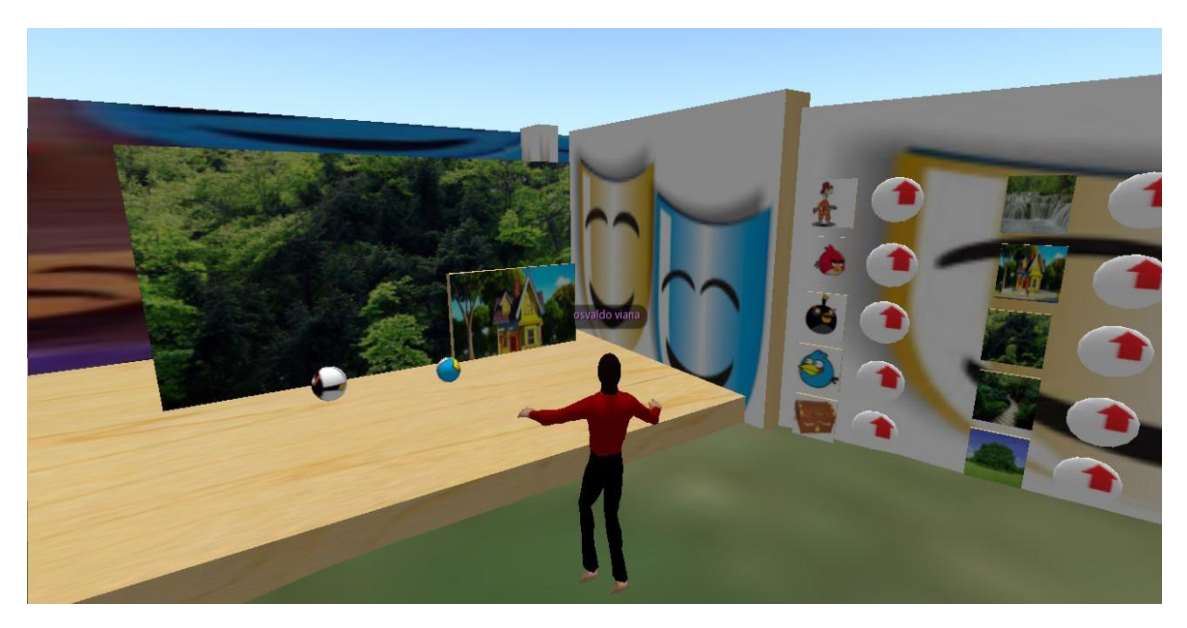

Figura 46: Objetos selecionados colocados no palco

# **5 AMBIENTE PROGRAMADO NO OPENSIMULATOR**

Será abordado neste capitulo, a estrutura de programação desenvolvida no ambiente *OpenSimulator*, com objetivo mostrar seu uso após criado os scripts, além da escolha dos objetos e personagens de cena.

# 5.1 ESTRUTURA DESENVOLVIDA NO OPENSIMULATOR

No ambiente do *OpenSimulator* existem objetos que são classificados por categorias, onde o usuário pode escolher no painel mostrado na figura 47, e as categorias são divididas por personagens, plano de fundo e coisas, onde no lado esquerdo tem-se os personagens, no meio o plano de fundo e no direito as coisas.

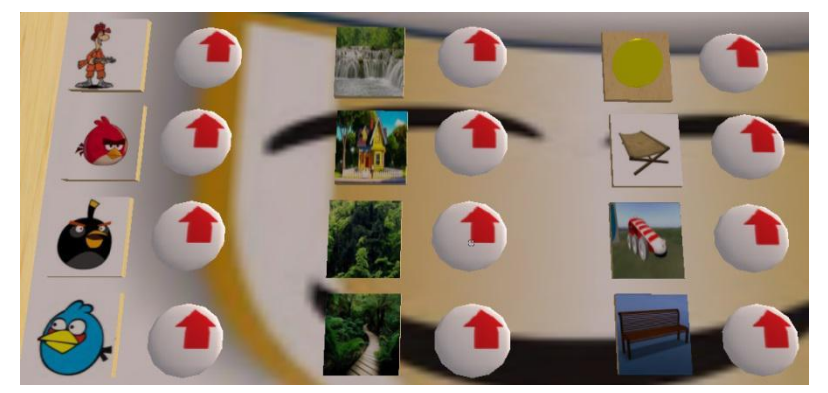

Figura 47: Controle de escolha dos objetos

No painel existe o botão com a figura do objeto, onde ao clicar o objeto selecionado se moverá até o palco do Teatro Virtual. E também o usuário pode retirar o objeto do palco, apenas clicando no botão com a seta de retorno, que encontra-se ao lado de cada botão da figura do objeto, e ao clicá-lo o objeto imediatamente sai do palco.

Com os objetos no palco, o usuário deve posiciona-los em suas devidas marcações, sendo que é necessário posicionar o avatar no meio do palco, com objetivo de direcionar os objetos para o centro, evitando que ocorra problema de direcionamento quando iniciar a encenação da historia. Assim que o avatar estiver no centro, o usuário digita a mensagem: "*ajustar*", e com isso todos os objetos se direcionam para um foco no centro do palco. Caso o usuário não faça este procedimento, é provável que os objetos se movam para direções inesperadas.

Depois de todos os objetos posicionados, o usuário retira o avatar de cena, e depois digita a mensagem "acao", onde os objetos iniciam a encenação conforme realizado no Scratch, só que traduzido para o ambiente 3D.

No ambiente programado do *opensimulator* foi construído um camarim mostrado na figura 48, com objetivo de armazenar todos os objetos que serão movidos conforme o uso do controle por parte do usuário, que foi apresentado na figura 47. Caso o usuário deseje importar algum objeto, tal objeto pode ser colocado no camarim junto com os outros já existentes.

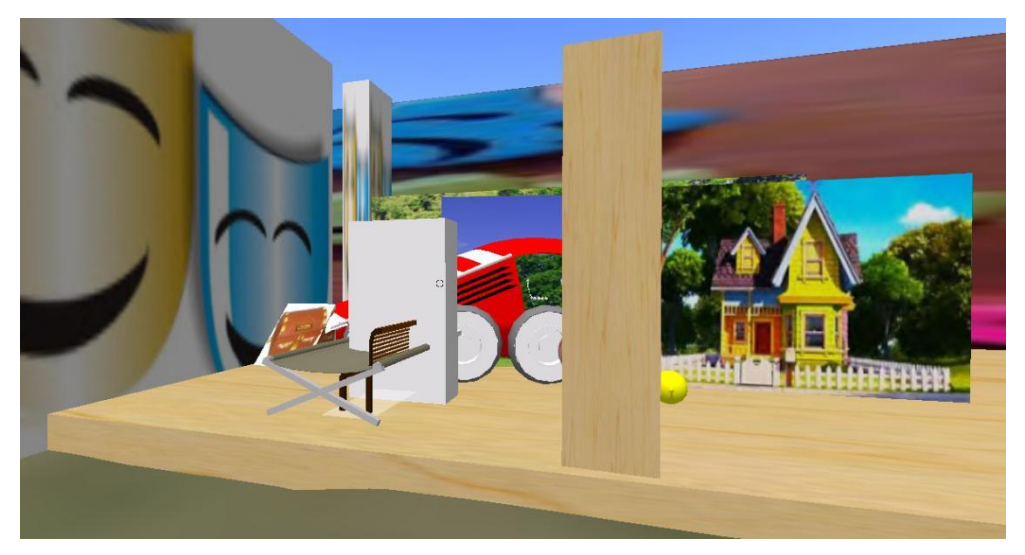

Figura 48: Camarim construído no opensimulator

# 5.2 MÉTODO DO PERCURSO COGNITIVO

Segundo Salgado (2006, p. 159) o percurso cognitivo "é um método de inspeção de usabilidade que tem como foco principal a facilidade de aprendizagem, particularmente por exploração". Além disso, Salgado (2006, p.159) afirma que este método irá avaliar a interface do sistema, baseado na exploração e aprendizado do software, e com isso verifica-se a facilidade do usuário opera-lo.

O método do percurso cognitivo será aplicado após os resultados apurados neste experimento, na qual haverá modificações no protótipo e no método experimental, baseado nas informações coletadas através das observações dos mediadores.

# 5.2.1 Organização do Experimento

Na tabela 1 é apresentado o cenário proposto para inspeção do protótipo.

Tabela 1: Cenário proposto para utilizar o ambiente de tradução

**Cenário Proposto** Um Mediador utiliza técnicas de teatro e encenação de histórias para auxiliar crianças com TEA em terapia, possivelmente em adição a jogos como LinaEduca e outros recursos. Segundo o Mediador o teatro é uma ótima ferramenta de apoio ao ensaio/preparação da socialização e nesse contexto, o mediador especificará uma história no ambiente S4SL (ambiente 2D) e posteriormente irá transpor essa história ao ambiente OpenSim, finalizar lá a preparação da história a ser encenada e testá-la

Os mediadores realizaram as tarefas mostradas na Tabela 2, tendo sido orientados previamente no uso do *Scratch* e nas características gerais (uso/navegação) do *OpenSim*.

| <b>Tarefas</b>               | Passo 1                           | Passo 2                                     | Passo 3                                  |
|------------------------------|-----------------------------------|---------------------------------------------|------------------------------------------|
| Criar historia<br>no Scratch | Selecionar os objetos<br>de cena. | Criar script para<br>cada objeto.           | Executar a ação da<br>historia.          |
| <b>Traduzir a</b>            |                                   | Selecionar o objeto                         | Executar a ação do<br>objeto no ambiente |
| historia para o              | Copiar o script do                | no opensimulator e                          | 3D e retornar o                          |
| ambiente 3D                  | objeto.                           | colar o script no<br>mesmo.                 | objetio para o<br>camarim.               |
| Executar a                   | Selecionar o objeto               | Posicionar os objetos                       |                                          |
| historia no                  | desejado no controle              | no palco em sua                             | Executar a historia                      |
| ambiente 3D                  | de escolha de<br>objetos.         | devida posição para<br>iniciar a encenação. | no ambiente 3D.                          |

Tabela 2: Tarefas realizadas para o Percurso Cognitivo

Para realizar o percurso cognitivo no ambiente de tradução foi selecionada uma historia curta com elementos previamente enumerados, fazendo com que o mediador apenas crie no *Scratch* e faça a tradução para o ambiente 3D. A execução foi precedida da aplicação de um questionário para caracterização do perfil do usuário e seguida de uma entrevista para a confirmação e aprofundamento de observações.

# **6 AVALIAÇÃO DO TEATRO VIRTUAL**

Neste capitulo serão apresentados os procedimentos aplicados para verificação de resultados pertinentes ao esquema do teatro virtual criado neste projeto. Para isso, foram realizadas três etapas: aplicação do questionário antes do experimento; experimento do Teatro Virtual e entrevista semiestruturada.

# 6.1 APLICAÇÃO DO QUESTIONÁRIO DE PERFIL

Partindo do principio de que segundo Cybis et al. (2007, p.122), o questionário de perfil e de uso "destina-se a obter informações sobre as características reais dos usuários de um software, ou aplicação web, e saber como eles efetivamente usam tais ferramentas".

Em relação ao esquema do Teatro Virtual é importante compreender a importância do design de interação, já que utiliza-se a associação entre duas ferramentas, e com isso Preece et al. (2008, p. 426) afirma que "os designers de interação tendem a utilizar pequenos números de participantes, geralmente menos de 20. Com essas pequenas amostras, geralmente se obtém cem por cento de respostas".

Baseado no autor do parágrafo anterior, e na busca por uma resposta mais completa, pensou-se em utilizar o número de 5 mediadores de crianças autistas do Instituto Autismo no Amazonas para responder aos questionários de perfil que encontrase na apêndice A deste trabalho, e os mesmos usuários conheceram os esquemas de autoria de histórias. Isso foi essencial para obter o conhecimento do perfil dos mediadores em relação ao uso de recursos tecnológicos no seu cotidiano.

Na elaboração do questionário Cybis et al. (2007, p. 123) defende que: "... os responsáveis devem definir questões objetivas, amigáveis, fáceis de responder e de tratar posteriormente. É preciso ter em mente que as pessoas têm dificuldade para dar respostas precisas sobre quantas vezes ou quão frequentemente elas usam determinada função". Baseado nisso elaborou-se o questionário apresentado na apêndice A. Além disso, também pensou-se na elaboração de um questionário pequeno e objetivo, devido ao tempo disponível por parte dos usuários.

A primeira questão do questionário obteve-se uma resposta única, onde todos os usuários afirmaram que usam o computador diariamente.

Em relação a prioridade de acesso ao computador, seu uso está mais relacionado para fins de trabalhos profissionais e pessoais, seguidos de redes sociais, pesquisas acadêmicas, jogos de forma geral e por último encontra-se outras situações, na qual todos descreveram essa parte como notícias.

Quanto aos tipos de aplicativos usados, observou-se que as ferramentas de entretenimento e o pacote office foram os mais utilizados como apoio na terapia, sendo que apenas um usuário nunca a utilizou. Além disso, as ferramentas menos utilizadas foram a *paint* e outros, na qual foi especificado com *youtube* pelo usuário no questionário.

Nessa etapa do experimento foi levantada uma questão sobre como eles acham que jogos ou programa de computador ajudariam na terapia de crianças com TEA, e as respostas foram bem relevantes quanto a importância, como no auxilio da comunicação, escrita, memorização, imaginação e outros fatores relacionados a socialização, bem como no auxilio nas atividades de rotina diária.

#### 6.2 PERCURSO COGNITIVO DO TEATRO VIRTUAL

A segunda etapa da avaliação foi no experimento do esquema do Teatro Virtual, na qual foram realizadas com os mesmos cinco usuários que responderam o questionário de perfil. No primeiro momento foi apresentado a ideia do projeto, bem como o objetivo e sua estrutura usando as duas ferramentas apresentadas no capitulo 4.

Com isso, os mediadores tiveram acesso ao esquema e de como proceder na criação dos scripts de cada personagem envolvido na história. Na ocasião dois dos cinco mediadores começaram a se envolver durante a apresentação, sugerindo ideias e tirando duvidas sobre o uso das ferramentas.

Após a apresentação, foi exposta uma pequena história com os devidos scripts dos atores mostrados na figura 48, onde o usuário experimentava realizar mudanças nos scripts no *Scratch4SL*. A figura 47 mostra o usuário usando o esquema de autoria do teatro virtual. Durante a operação do teatro virtual, percebeu-se que os usuários

mostravam expressões de duvidas, e sempre faziam perguntas sobre o uso de alguma operação pertinente a modificação da história.

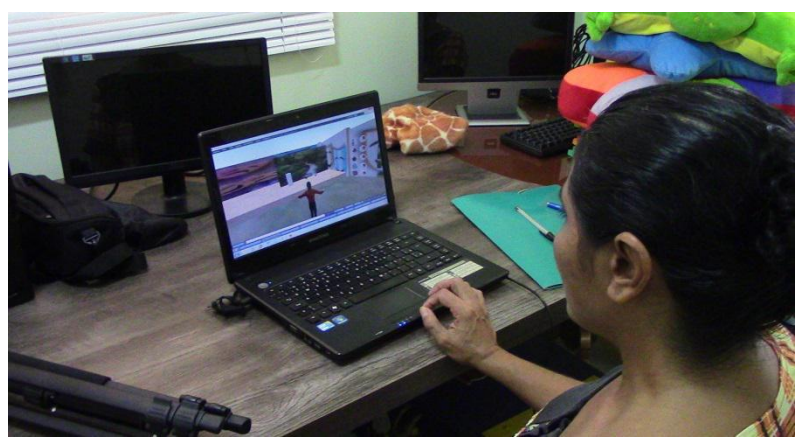

Figura 47: usuário utilizando o esquema de autoria

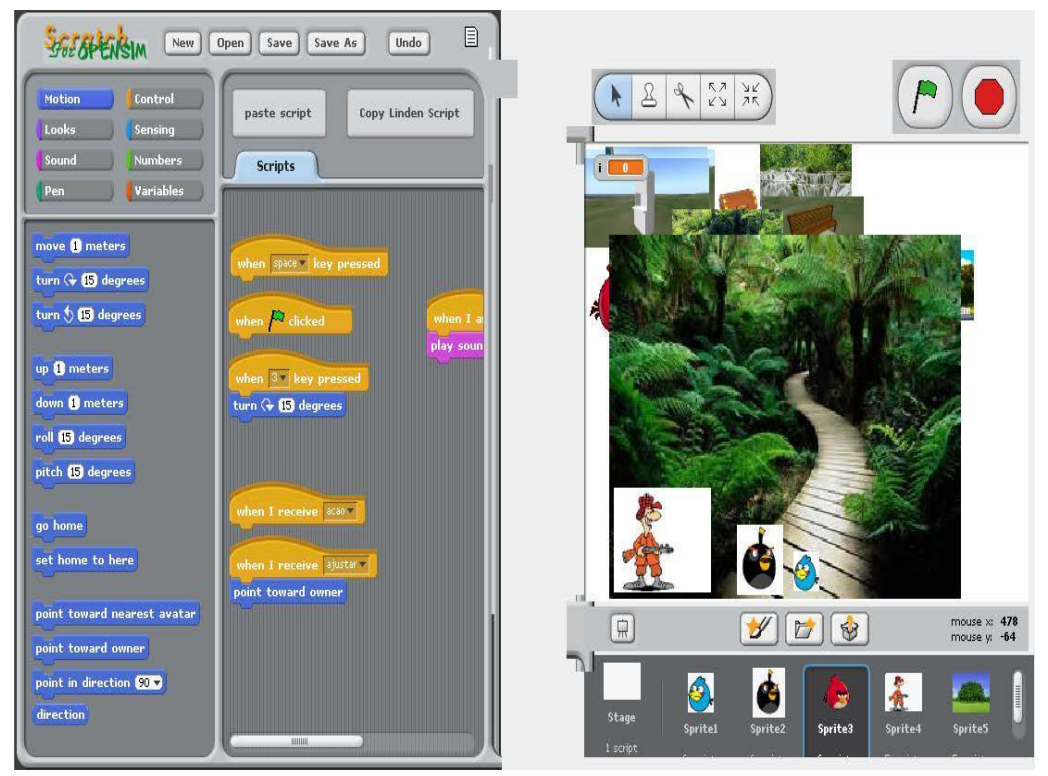

Figura 48: História apresentada durante o experimento

Mas para realizar tais mudanças na história foi necessário obter o conhecimento dos scripts, bem como as associações dos scripts, que são as etapas de testes e a final, onde será realizada a execução da história no ambiente *OpenSimulator*. Nas figuras 49, 50 e 51 são apresentados os scripts de cada personagem com as devidas associações nas duas fases.

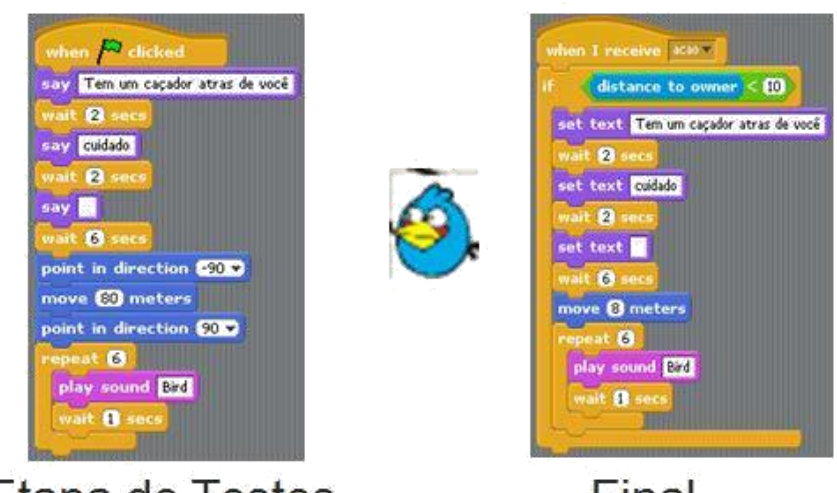

Etapa de Testes

Final

Figura 49: Associação dos scripts do personagem 1

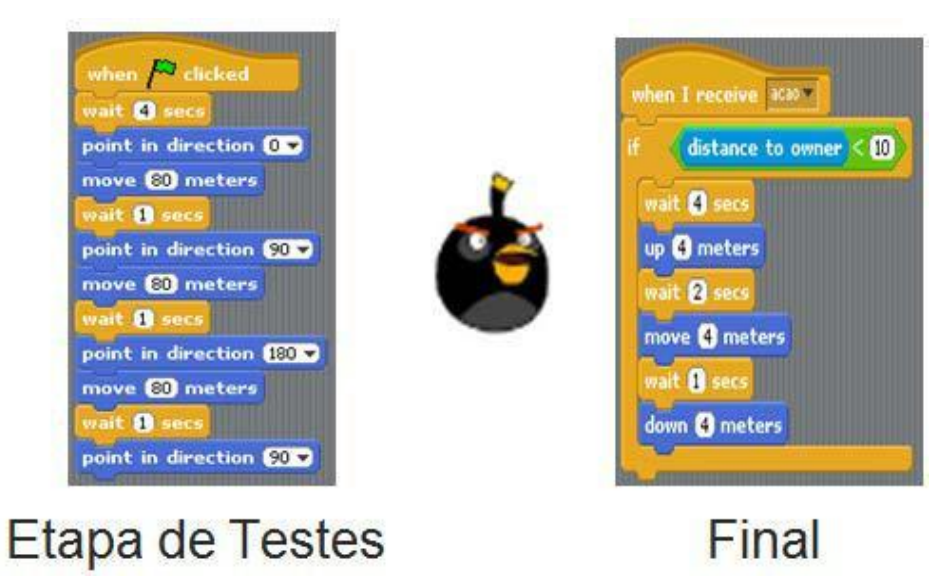

Figura 50: Associação dos scripts do personagem 2

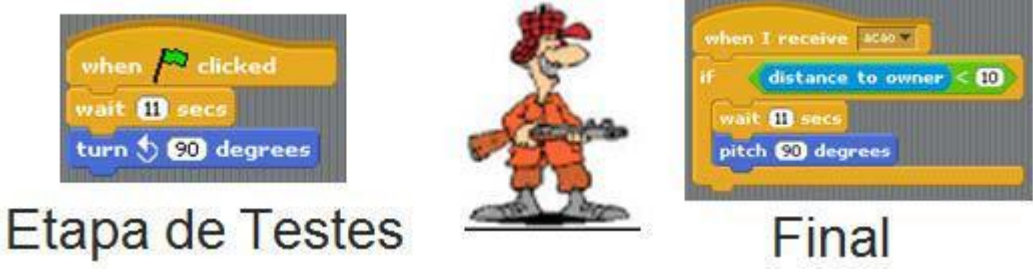

Figura 51: Associação dos scripts do personagem 3

Essa fase foi essencial, pois percebeu-se o quanto o esquema de criação de historia é importante e pertinente no uso da terapia, sendo que existem pontos observados que devem ser alterados com objetivo de melhorar o design de usabilidade e deixar mais próximo dos requisitos apurados na fase do experimento.

#### 6.3 ENTREVISTA SEMI ESTRUTURADA

Após realização do experimento, aplicou-se uma entrevista semi-estruturadas que pela definição de Preece et al.(2005, p. 416): "Para manter a consistência, o entrevistador conta com um roteiro básico para guiar-se; dessa forma, os mesmos tópicos serão abordados pelos diferentes entrevistados. O entrevistador inicia com questões pré-planejadas e faz com que o entrevistado estenda sua fala, até que nenhuma informação nova e relevante surja".

Para apurar questões relevantes a ideia do projeto, criou-se um roteiro de entrevista apresentada na apêndice B, que foram úteis para propostas futuras de melhoria no Teatro Virtual.

Com a aplicação da entrevista percebeu-se alguns pontos essenciais sobre a situação real do esquema de autoria do teatro Virtual, onde o primeiro ponto observado está relacionado a percepção do esquema de associação, na qual dois usuários afirmaram perceber tal associação, e um afirmou que precisaria mais tempo para se familiarizar, tendo a expectativa que entenderia.

No sentido de realizar modificações na história apresentada, segundo a entrevista, não houve tantas dificuldades, sendo que dois usuários afirmaram que pelo fato do bloco estar em inglês isso dificultou um pouco. Mas a situação importante detectada durante a entrevista está no fato de que todos afirmaram que teriam bastante dificuldade de criar uma história do inicio. Como foi apenas modificação da história que já está criada, ficou mais simples de realizar tal atividade.

Quanto ao uso das duas ferramentas *ScratchS4SL* e *OpenSimulator*, 4 usuarios afirmaram ser mais difícil utilizar o ScratchS4SL, e as justificativas apuradas estão relacionados a dificuldade em montar os scripts usando blocos, pois os mesmos afirmaram que precisariam de mais tempo para se familiarizar, e além disso outro fator está voltado a parte visual da ferramenta.

O esquema de autoria em relação ao seu uso na terapia foi bem aceito por todos os mediadores, pois todos afirmaram que tal esquema tem muita utilidade, pois seria possível trabalhar a rotina das crianças relacionadas em todas suas atividades diárias, além de contribuir na parte da comunicação oral e visual, bem como explorar a criatividade em grupo.

Em relação as funcionalidades, os usuários em geral afirmaram que faltou utilizar mais áudio, pois até o momento ficou complexo o uso de sons, tendo em vista que o áudio é muito importante pois as crianças gostam de dinamismo, e dois mediadores afirmaram que seria importante se fosse possível criar o próprio personagem do inicio, não usando personagens prontos, e sempre utilizar personagem esquemático, ou seja sem muito detalhe.

Em relação às avaliações do Teatro Virtual realizada pelos mediadores, a Avaliação está relacionada ao grau de utilidade da forma como o esquema de autoria apresenta até o momento

Na finalização da entrevista semi estruturada, os mediadores avaliaram o Teatro Virtual com uma nota de 0 até 10, e a avaliação está relacionada ao grau de utilidade da forma como o esquema de autoria se apresenta até o momento. Com isso obteve-se uma nota mínima de 7 e nota máximo igual a 10. Fato importante observado nas notas dos mediadores, está relacionado a nota 10 avaliada por um dos usuários, onde o mesmo justificou sua nota, afirmando que mesmo não sabendo operar o esquema tendo conhecimento total sobre a ferramenta, já é possível utilizar nas sessões de terapia, através da apresentação realizada durante a fase do experimento.

#### 6.4 RESULTADOS E DISCUSSÃO

Os resultados do percurso cognitivo e da entrevista indicam que não houve dificuldade em realizar as modificações na história apresentada, embora um dos participantes tenha mencionado que preferiria que os blocos funcionais do S4SL estivesse em português. Quatro dos cinco participantes mencionaram que a especificação no S4SL foi mais difícil que a execução no *OpenSim*, o que sugere a que o esquema cumpre o objetivo de contornar a necessidade de manipular código-fonte em C# no *OpenSim*.

O esquema de autoria em relação ao seu uso na terapia foi bem aceito por todos os mediadores, que afirmaram que tal esquema seria de muita utilidade, possibilitando trabalhar a rotina das crianças e contribuir com aspectos da comunicação oral e visual, além de explorar a criatividade em grupo.

Foi sugerido uma expansão das funcionalidades de áudio, uma vez que trata-se de recurso importante e valorizado pelas crianças. Criar o próprio personagem com aspectos mais próximo de cada criança também foi um aspecto mencionado pelos usuários.

O fato de que a maioria dos mediadores já utilizaram jogos digitais durante a terapia de crianças com TEA, pode ter contribuído para uma expectativa positiva desde a apresentação do esquema de autoria. De qualquer modo, observou-se a confirmação de tal expectativa nos depoimentos e no interesse de todos os participantes em utilizar o recurso tão logo possível no apoio à terapia das crianças com TEA.

# **CONSIDERAÇÕES FINAIS**

O trabalho apresentado teve como objetivo contribuir na sessão de terapia de crianças com TEA, através da criação de histórias em ambiente computacional, desenvolvendo um protótipo funcional, usando esquema de autoria com duas ferramentas em conjunto.

Com o esquema de autoria do teatro virtual percebeu-se a importância de sua aplicação nas sessões de terapia com crianças autista, mesmo sabendo que existem mais funcionalidades a serem agregadas segundo o ponto de vista dos mediadores. Pertinente é o fato de serem declarados durante a fase experimental que as crianças gostam de dinamismo, e com isso a ideia do esquema de autoria oferece. Além de serem usados com crianças com TEA, nada impede do esquema ser útil em outra atividade infantil para auxiliar na rotina da criança, mesmo não sendo autista possua.

Em relação as ferramentas *scratchS4SL* e *openSimulator,* observou-se que ainda existem limitações de uso, podendo trazer melhorias tanto de funcionalidade quanto usabilidade, fato observado durante o experimento e declarados pelos mediadores.

Com isso, este trabalho teve como contribuição a possibilidade e utilidade de trabalhar com os dois ambientes *Scratch* e *openSimulator* em conjunto na teatroterapia, que auxiliará no desenvolvimento da interação social da criança com TEA.

Baseado neste trabalho, tem-se uma perspectiva de pesquisa interessante a ser utilizada nos ambientes *Scracth* e *Opensimulator,* buscando fazer com que o ambiente do Teatro Virtual fique mais simples de operar pelos mediadores, pois ainda existe um caminho complexo a realizar desde a criação de scripts na fase de testes até a execução da hisstória na fase final. Tendo a ideia de facilitar neste sentido, onde fosse possível ter a sequência de blocos de scripts no próprio ambiente 3D, sendo assim o usuário não precisaria retornar a fase de teste, e assim levando mais tempo na sua execução.

Outro fator importante a ser pesquisado está relacionado a adaptação do teatro virtual a ser mais simples, onde as próprias crianças criariam sua histórias, explorando mais sua criatividade.

O Teatro Virtual possibilita, através do esquema de autoria que o constitui, o acesso por usuários não programadores a um ambiente imersivo 3D, onde histórias podem ser definidas e operadas por crianças com TEA. Não obstante os vários refinamentos possíveis e/ou necessários, este relato apresenta uma prova de conceito para a proposta que sugere sua adequação ao propósito. Próximos passos na investigação incluem a ampliação dos repositórios (roteiros, cenários, figurinos e objetos de cena) e simplificação da especificação no S4SL.
## **REFERENCIAS**

BOSA, Cleonice. Autismo: Intervenções psicoeducacionais. Instituto de Psicologia, Universidade Federal do Rio Grande do Sul. Revisão Brasileira de Psicologia, Porto Alegre-RS, 2006.

BPMN.ORG . **BPMN Specification**. Disponivel em: [<www.bpmn.org>](http://www.bpmn.org/). Acesso em:  $<$  04/11/2014 $>$ 

COELHO, Madalena; SANTO, Antonia Espirito. **Necessidades Educativas Especiais de Carater de caráter Permanente/Prolongado no Contexto da Escola Inclusiva**, 2006.

COSTA, Rosa Maria; CARVALHO, Luís Alfredo. **A Realidade Virtual como instrumento de inclusão social dos portadores de deficiências neuropsiquiátricas**. XIV Simpósio Brasileiro de Informática na Educação – NCE, 2003.

CUNHA, Rafael. **Desenvolvimento e Avaliação de um Jogo de Computador para ensino de vocabulário para crianças com autismo**. Pontificia Universidade Católica do rio de Janeiro, Departamento de Informatica, 2012.

CYBIS, Walter. **Ergonomia e Usabilidade:** Conhecimentos, Métodos e Aplicações. ISBN: 978-85-7522-138-9. São Paulo: Novatec Editora, 2007.

DRUMMOND, Ricardo; CARVALHO, Luís; COSTA, Rosa Maria; FACION, José. **A Estimulação Cognitiva de Pessoas com transtorno Autista através de Ambientes Virtuais**, 2002.

DUBAR, Claude. **A Socialização:** Construção das Identidades Sociais. Editora: Porto. Porto – Portugal, 1997.

FICHEMAN, Irene; NOGUEIRA, Aurélio; CABRAL, Marcio; SANTOS, Breno; CORREA, Ana Grasielle; ZUFFO, Marcelo; LOPES, Roseli. **Gruta Digital: Um Ambiente de Realidade Virtual Imersivo Itinerante para Aplicações Educacionais**. XVII Simposio Brasileiro de Informática na Educação – SBIE – UNB/UCB, 2006.

FIGUEIRA, Ana Maria. **O Corpo (con) sentido na educação do autista: Em direção a uma política de inclusão**. III Jornada de educação Especial, 2002.

GADIA, Carlos; TUCHMAN, Roberto; ROTTA, Newra. Autismo e doenças invasivas de desenvolvimento. Jornal de Pediatria, 2004.

GRIGOROWITSCHS, Tamara. Entre a sociologia clássica e a sociologia da infância: reflexões sobre o conceito de "socialização". VI Congresso Português de Sociologia, 2008.

GUIMARÃES, Marcelo; MOTA, Thiago; OLIVEIRA, Osvaldo**. Lego Cooperativo: construindo modelos LEGO de forma colaborativa em um ambiente virtual**

**imersivo, interativo sob o paradigma educacional construtivista**. Hífen Uruguaiana, V. 30, n. 58, II Semestre, 2006.

KLIN, Ami. Autismo e Síndrome de Asperger: uma visão geral, 2007.

LIFTON, Joshua; LAIBOWITZ, Mathew; MITTAL, Manas; PARADISON, Joseph. **Metaphor and Manifestation Cross Reality with Ubiquitous Sensor/Actuator Networks**, 2009.

LIMA, David; CASTRO, Thaís. Music Spectrum: Um Sistema Colaborativo de Imersão Musical para Crianças com Autismo. Brazilian Symposium on Collaborative Systems, 2012.

LIMA, Emilene; DELALÍBERA, Edna. A Contribuição da Educação Física na socialização da criança autista. V EPCC Encontro Internacional de Produção Cientifica Cesumar, 2007.

LOPES, Daniele; PAVELACKI, Luiz. **Técnicas Utilizadas na Educação dos Autistas.** 2013.

MADHAVAN, Krishna; UPHAM, Jordan; STERRETT, Benjamin; FISHER, John; GOASGUEN, Sebastien. Cross-reality Services for 3D Virtual Environments. IEEE. OPENSIMULATOR.ORG. **What is OpenSimulator ?**. 2012. Disponivel em [<http://opensimulator.org>](http://opensimulator.org/)

PEREIRA, Andreia; VEJA, Katia; RAPOSO, Alberto; FUKS, Hugo. **Storytelling Imersivo Colaborativo: Time2Play no Second Life**. VI Simposio Brasileiro de Sistemas Colaborativos, 2009.

PREECE, Jennifer; ROGERS, Yvonne; SHARP, Helen. Desing de Interação: Além da interação homem-computador. ISBN: 978-85-363-0494-6. Porto Alegre: Bookman, 2005.

ROCHA, Anamélia. **Teatroterapia:** O Teatro como terapia social, 2007.

ROSA, Aurelio; PAVANATI, Iandra; ALVES, João Bosco; KERNS, Vinicius. A Utilização da realidade virtual na formação dos Policiais Militares em Santa Catarina. V Simpósio Nacional da ABCiber, 2011.

SANTOS, Isabel; SOUSA, Pedro. Caracterização da síndrome Autista. O portal dos psicólogos. SOUZA, José Carlos. **Atuação do psicólogo frente aos transtornos globais do desenvolvimento infantil**. 2004. Disponivel em: < [http://pepsic.bvsalud.org/scielo.php?pid=S1414-](http://pepsic.bvsalud.org/scielo.php?pid=S1414-98932004000200004&script=sci_arttext) [98932004000200004&script=sci\\_arttext> .](http://pepsic.bvsalud.org/scielo.php?pid=S1414-98932004000200004&script=sci_arttext) Acesso em: 11/07/2014

SCHOPLER, Eric; MESIBOV, Gary. **Learning and Cognition in Autism**. Plenum Press, New York, 1995.

STRICKLAND, Dorothy. Virtual Reality for the Treatment of Autism. Virtual Reality in Neuro-Psycho-Physiology. G. Riva (Ed.), IOS Press, 1997.

YANG, Zhenyu; YU, Bin; DIANKOV, Ross; WU, Wanmin; BAJSCY, Ruzena. **Collaborative Dancing in Teleimmersive Environment** Califonia-USA, 2006.

# **APENDICE A: QUESTIONARIO APLICADO ANTES DO TESTE**

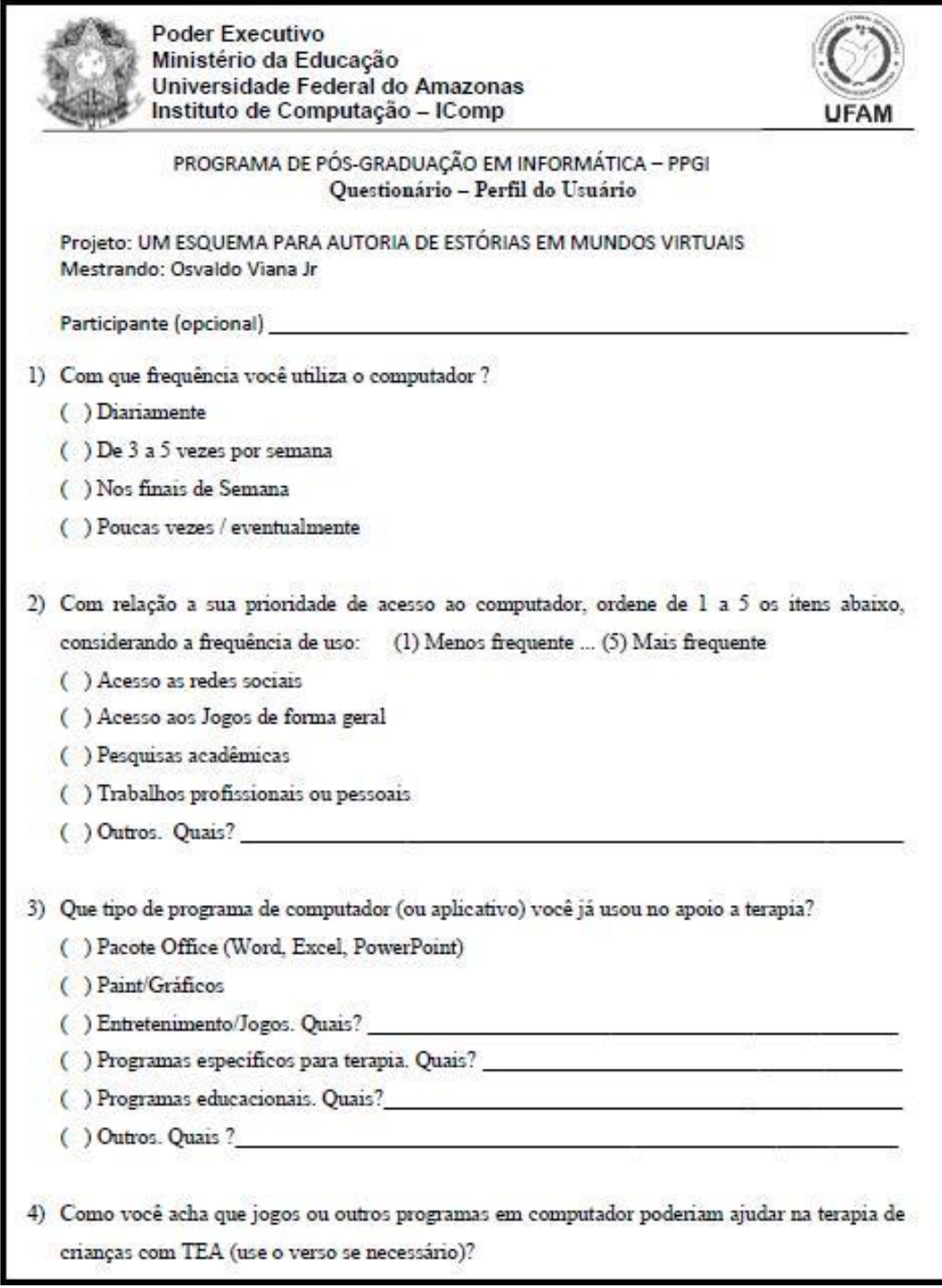

# **APENDICE B: PERGUNTAS DA ENTREVISTA SEMI-ESTRUTURADA**

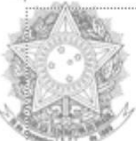

**Poder Executivo** Ministério da Educação Universidade Federal do Amazonas Instituto de Computação - IComp

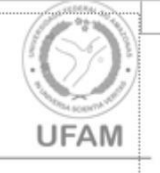

## PROGRAMA DE PÓS-GRADUAÇÃO EM INFORMÁTICA - PPGI Entrevista semi-estruturada

Projeto: UM ESQUEMA PARA AUTORIA DE ESTÓRIAS EM MUNDOS VIRTUAIS Mestrando: Osvaldo Viana Jr

Participante (opcional)

- 1) Você conseguiu perceber a associação dos scripts nos dois ambientes do esquema do Teatro Virtual roteiro executado (S4SL e OpenSim)?
- 2) O que você achou mais difícil ao modificar a estória no esquema do Teatro Virtual?
- 3) O que foi mais difícil (a) No S4SL (b) No OpenSim
- 4) Em sua opinião, o Teatro Virtual pode ser útil na terapia com crianças com TEA? Se sim, em quais situações?
- 5) Em relação ao esquema do Teatro Virtual, existe algo que seria importante acrescentar?
- 6) Em relação ao grau de utilidade na terapia de crianças com TEA como você classificaria d
- Teatro Virtual (Menos Importantes -> 0-1-2................8-9-10 <- Mais importante).
- 7) Comentários.

## **APENDICE C: RESPOSTAS DA ENTREVISTA SEMI-ESTRUTURADA**

### **Participante (opcional) : Usuario 1**

**1) Você conseguiu perceber a associação dos scripts nos dois ambientes do esquema do Teatro Virtual roteiro executado (S4SL e OpenSim)?**

R: Não muito. Porque com o computador não tenho muita intimidade neste sentido.

- **2) O que você achou mais difícil ao modificar a história no esquema do Teatro Virtual?** R: Não achei muito difícil, pois você sabendo o significado dos blocos, o que falta é minha memória se situar com o Teatro. Mas difícil mesmo é devido os blocos estarem em inglês pelo fato de eu não ter familiaridade com o idioma.
- **3) O que foi mais difícil (a) No S4SL (b) No OpenSim**

R: Não achei difícil, a questão é só se familiarizar com ambiente, depois que você começa a operar. Mas entre os dois achei mais simples usar o ambiente virtual (OpenSimulator).

**4) Em sua opinião, o Teatro Virtual pode ser útil na terapia com crianças com TEA? Se sim, em quais situações?**

R: Sim. Pode ser útil na parte comunicativa, na comunicação oral e visual.

- **5) Em relação ao esquema do Teatro Virtual, existe algo que seria importante acrescentar?** R: Usar mais áudio, fica difícil usar áudio no ambiente, e aumentar as figuras no Scratch.
- **6) Em relação ao grau de utilidade na terapia de crianças com TEA como você classificaria o Teatro Virtual ( Menos Importantes -> 0-1-2................8-9-10 <- Mais importante).**

R: Nota 8. Para ficar com a nota 10, deveria obter aquelas questões que falei anteriormente.

**7) Comentários.**

R: Para organizar melhor os objetos, poderia mover os objetos arrastando com o mouse.

### **Participante (opcional) :** Usuario 2

- **1) Você conseguiu perceber a associação dos scripts nos dois ambientes do esquema do Teatro Virtual roteiro executado (S4SL e OpenSim)?**
	- R: Não ficou claro.
- **2) O que você achou mais difícil ao modificar a história no esquema do Teatro Virtual?** R: Na minha opnião não ficou dificil.
- **3) O que foi mais difícil (a) No S4SL (b) No OpenSim**

R: O S4SL. Devido a questão visual.

**4) Em sua opinião, o Teatro Virtual pode ser útil na terapia com crianças com TEA? Se sim, em quais situações?**

R: Sim. Na vida diária deles.

- **5) Em relação ao esquema do Teatro Virtual, existe algo que seria importante acrescentar?** R: Acrescentaria sons.
- **6) Em relação ao grau de utilidade na terapia de crianças com TEA como você classificaria o Teatro Virtual ( Menos Importantes -> 0-1-2................8-9-10 <- Mais importante).** R: Nota 7.

**7) Comentários.**

R: As ferramentas deveriam ser mais simples, pois ainda ta complicada de usar no sentido geral. Pois para a criança usar de fato seria complicado, mas para nós tá possível de usar.

### **Participante (opcional) :** Usuario 3

**1) Você conseguiu perceber a associação dos scripts nos dois ambientes do esquema do Teatro Virtual roteiro executado (S4SL e OpenSim)?**

R: Sim.

- **2) O que você achou mais difícil ao modificar a história no esquema do Teatro Virtual?** R: Não ficou difícil.
- **3) O que foi mais difícil (a) No S4SL (b) No OpenSim** R: S4SL.
- **4) Em sua opinião, o Teatro Virtual pode ser útil na terapia com crianças com TEA? Se sim, em quais situações?**

R: Sim. Pode ser útil na rotina deles, como escovar os dentes, ir ao banheiro por exemplo, e no horário de recreação deles, isso iria ajudar muito.

- **5) Em relação ao esquema do Teatro Virtual, existe algo que seria importante acrescentar?** R: Usar mais áudio, pois as crianças gostam de dinamismo nesse sentido.
- **6) Em relação ao grau de utilidade na terapia de crianças com TEA como você classificaria o Teatro Virtual ( Menos Importantes -> 0-1-2................8-9-10 <- Mais importante).**

R: Nota 7. Para ficar com a nota 10, deveria obter aquelas questões que falei anteriormente.

**7) Comentários.**

R: Para as crianças criar a história ainda ta complicado da forma que está devido a esses blocos. Mas para nós é possível, mas poderia ser mais fácil de usar.

#### **Participante (opcional) :** Usuario 4

**1) Você conseguiu perceber a associação dos scripts nos dois ambientes do esquema do Teatro Virtual roteiro executado (S4SL e OpenSim)?**

R: Eu entendi que no primeiro ambiente criaríamos a história, e no segundo colocaria a ação de fato. Mas ainda ficou meio nebuloso a associação.

**2) O que você achou mais difícil ao modificar a história no esquema do Teatro Virtual?** R: Para modificar as ações da história ficou simples, mas se fosse para criar uma história do inicio eu teria dificuldades.

#### **3) O que foi mais difícil (a) No S4SL (b) No OpenSim**

R: S4SL. Achei mais difícil, pois fique imaginando como é que vai acontecer a coisa, não estava entendo como trabalhar com as crianças devido ao fato de não haver movimentos. Pois seria mais interessante se fosse entrando direto no ambiente virtual e já fosse clicando nos objetos. E quando vi o S4SL vi tudo parado e isso me desestimulou. E quando fala em Teatro, penso logo em movimento ação, e a principio não percebi isso no S4SL.

# **4) Em sua opinião, o Teatro Virtual pode ser útil na terapia com crianças com TEA? Se sim, em quais situações?**

R: Sim. Para trabalhar a questão da fala, da parte auditiva, principalmente na parte de áudio e movimento. Alem de ser interessante na parte da vida diária deles, como por exemplo durmir, acordar, tomar banho, beber água, tirar o sapato. Nós trabalhamos isso, e quando ele ver um boneco fazer, ele tenta copiar. Vejo que é mais produtivo quando trabalha em grupo, mas quando isso não é possível e se tiver um vídeo ou alguma coisa isso vai ajudar muito, até em casa também.

#### **5) Em relação ao esquema do Teatro Virtual, existe algo que seria importante acrescentar?**

R: Eu acho que os personagens não precisava ser um personagem que já existe no mundo real, deveria ser personagem simples sem muitos detalhes. Por exemplo, este caçador tem chapéu quadriculado com muitos detalhes. Os personagens deveriam ser bem esquemático, até porque a crianças poderia olhar o desenho e reproduzir. O desenho esquemático é aquele simples sem muitos detalhes como PiuPiu e frajola por exemplo. Pois eles se sentem importantes quando observam um personagem e conseguem reproduzir. Seria importante criar o personagem do serio, pois pensei que fossemos montar o personagem.

**6) Em relação ao grau de utilidade na terapia de crianças com TEA como você classificaria o Teatro Virtual ( Menos Importantes -> 0-1-2................8-9-10 <- Mais importante).**

R: Nota 7. Mas eu acho uma ferramenta bastante necessária.

#### **7) Comentários.**

R: Através das historias sociais é possível trabalhar as limitações e problemas pois trabalhamos os movimentos e a parte da sonoplastia.

#### **Participante (opcional) :** Usuario 5

**1) Você conseguiu perceber a associação dos scripts nos dois ambientes do esquema do Teatro Virtual roteiro executado (S4SL e OpenSim)?**

R: Sim. A primeira seria a preparação dos personagens e a final os ajustes para execução no ambiente virtual.

**2) O que você achou mais difícil ao modificar a história no esquema do Teatro Virtual?** R: A modificação foi simples para modificar história, mas o difícil foi pelo fato de está em inglês, mas seria interessante se estivesse em português.

### **3) O que foi mais difícil (a) No S4SL (b) No OpenSim**

R: Não achei difícil nenhum dos ambientes, pois eu acredito que a partir do momento que coloca em pratica vai ficando mais simples.

**4) Em sua opinião, o Teatro Virtual pode ser útil na terapia com crianças com TEA? Se sim, em quais situações?**

R: Sem duvida nenhuma. Ajudaria na comunicação, pois tem crianças que tem problema de comunicação no mundo real e o mundo virtual é meio de se chegar no real. E outra situação seria interação pois o ambiente ta sendo a interação entre a criança e o adulto. E outra situação seria eu trazer a historia montada como modelo, dependendo da criança pode trabalhar a montagem para treinamento da própria criança. E também no foco de atenção, pois a criança estará convergindo a atenção para o ambiente com outra pessoa, além disso ela estará compartilhando a mesma situação com outra pessoa, e dependendo da situação as crianças juntas poderiam criar uma história.

- **5) Em relação ao esquema do Teatro Virtual, existe algo que seria importante acrescentar?** R: Seria mais fácil se pudesse arrastar os objetos, ao invés de ficar clicando nas setinhas. Pois quando se trata de trabalhar com crianças autistas é importante trabalhar essa parte do psicomotor. E também evitar usar muitas imagens para não confundir. Além disso, seria interessante se houvesse possibilidade de criar os personagens.
- **6) Em relação ao grau de utilidade na terapia de crianças com TEA como você classificaria o Teatro Virtual ( Menos Importantes -> 0-1-2................8-9-10 <- Mais importante).**

R: Nota 10. Ela dar as possibilidades de trabalhar o foco de atenção, concentração, imaginação e relação com o outro.

## **7) Comentários.**

R: Nesse sentido, seria interessante usar essa ferramenta para modificar a história, ou até mesmo criar a história junto com a crianças, não necessariamente encerrar a história no mesmo dia da terapia, poderia terminar a história no próximo encontro da terapia.

# **APENDICE D: MANUAL DE APOIO NO USO DO AMBIENTE DE TRADUÇÃO**

Para tradução da historia você já deve ter copiado o script do objeto no *Scratch*, e em seguida abrir o *Imprudence*, onde esta localizada o ambiente que você traduzirá a historia. Em seguida você deve colocar o objeto no palco clicando na imagem que simboliza o objeto desejado, conforme mostra figura 1.

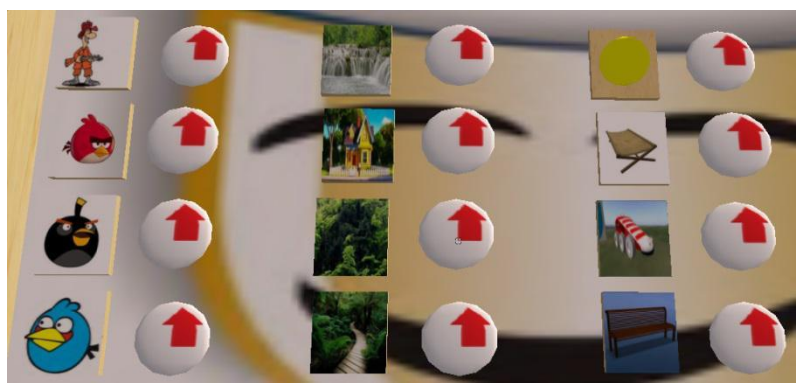

Figura 1: Controle de escolha dos objetos

Ainda na figura 1, caso você tenha escolhido o objeto de forma errada pode devolvê-lo para o camarim, clicando apenas no botão ao lado figura representado por uma seta. Depois de selecionado objeto correto, você deve clicar com o botão direito no objeto que encontra-se no palco, conforme apresentado na figura 2.

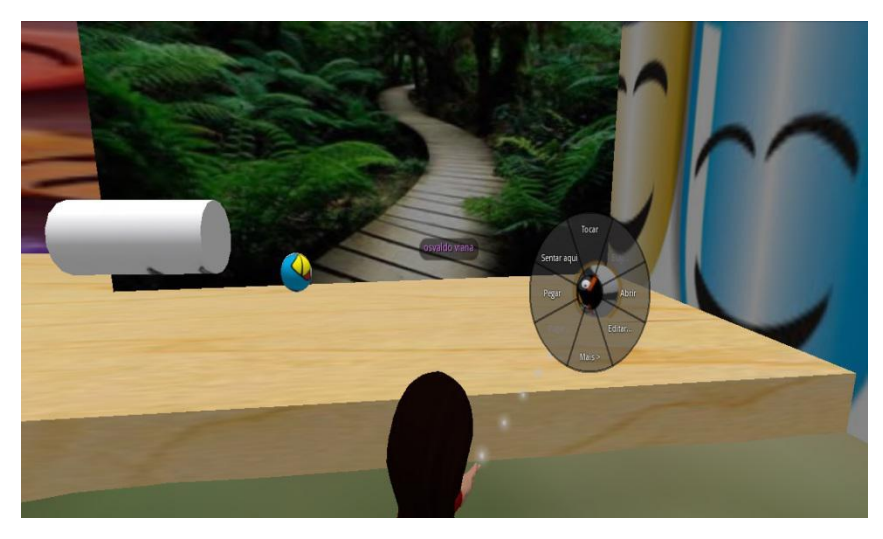

Figura 2: Objeto selecionado para edição

Com isso, você deve clica-lo no link "editar", que irá apresentar um modulo mostrado na figura 3.

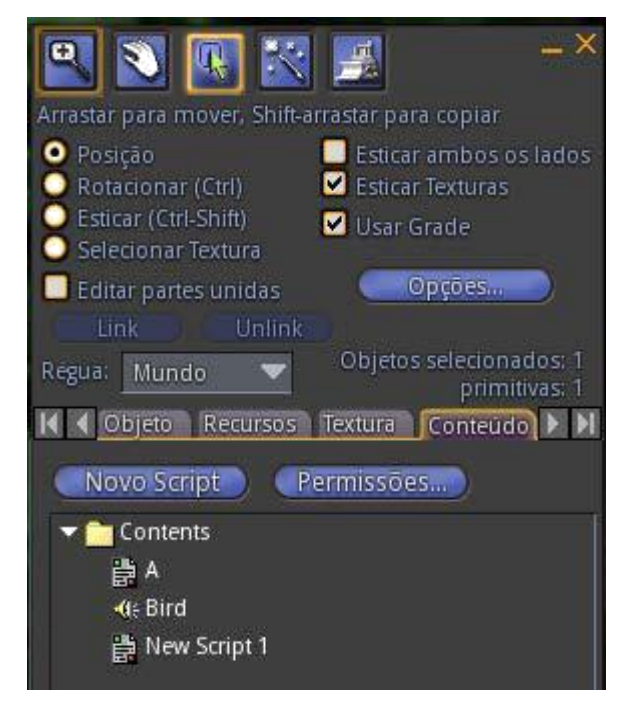

Figura 3: Modulo de Edição do objeto selecionado

No modulo de edição do objeto selecionado, deve ser escolhido a parte de "conteúdo", onde deve ser clicado o item do script chamado "New Script", onde irá abrir um editor de script conforme apresentado na figura 4. O processo mostrado nas figuras 1, 2, 3 e 4 dvem ser realizados para todos os objetos que serão utilizados na historia.

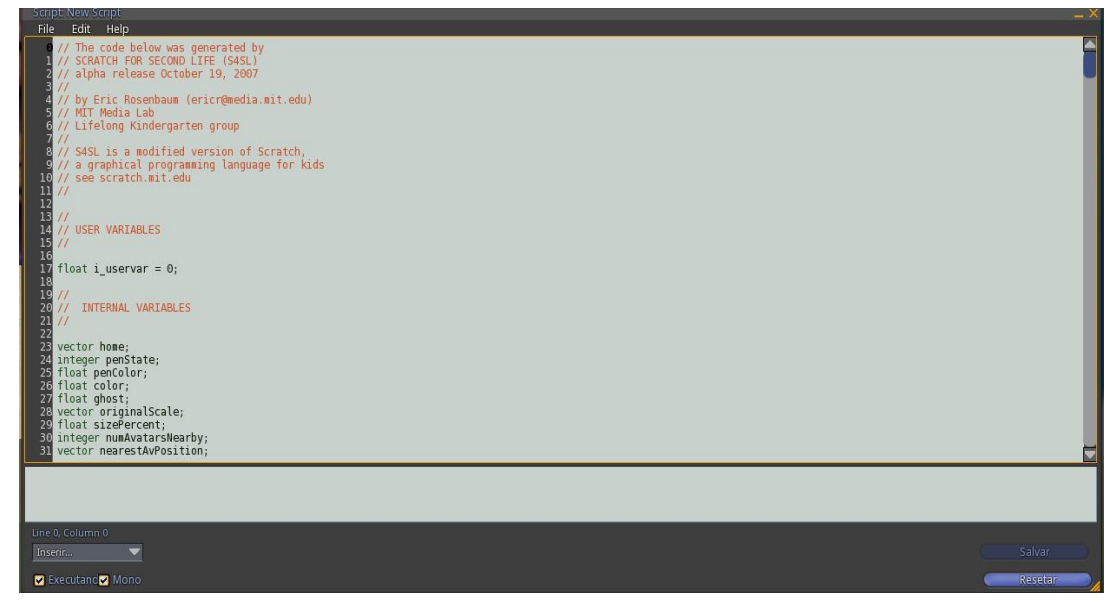

Figura 4: Editor de Script do objeto

No editor de Script é necessário que selecione o script existente e deletar, e em seguida colar o script do objeto que você copiou do Scratch. Depois de realizado os passos apresentado nas figuras 1, 2, 3 e 4, você deve posicionar os objetos no palco em suas devidas posições para iniciar ação da historia. Após posicionar você deve ir na caixa de texto chamado "conversa local", e digitar a mensagem "ajustar" como representado na figura 5, onde todos os objetos ficarão alinhado para direção do avatar, fazendo com que as ações dos scripts dos objetos não se mova para direções erradas.

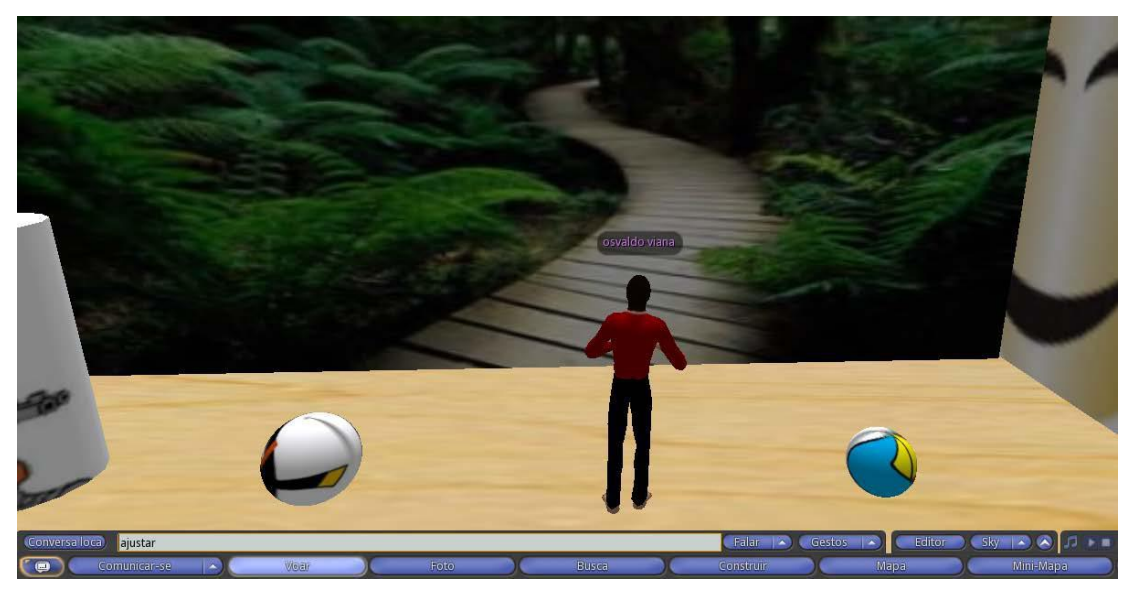

Figura 5: Posicionamento e orientação da direção dos objetos

No editor de Script é necessário que selecione o script existente e deletar, e em seguida colar o script do objeto que você copiou do Scratch. Depois de realizado os passos apresentado nas figuras 1, 2, 3 e 4, você deve posicionar os objetos no palco em suas devidas posições para iniciar ação da historia. Após posicionar os objetos, você deve ir à caixa de texto chamado "conversa local", e digitar a mensagem "ajustar" como representado na figura 5, onde todos os objetos ficarão alinhado para direção do avatar, fazendo com que as ações dos scripts dos objetos não se mova para direções erradas.

Para finalizar e colocar a historia em ação, após a tradução da historia do ambiente 2D para o 3D, é necessário que você digitar no campo onde esta escrito "conversa local", a mensagem "acao" onde a historia será executado no ambiente de tradução do opensimulator. A figura 6 apresenta a historia sendo executada após a mensagem digitada.

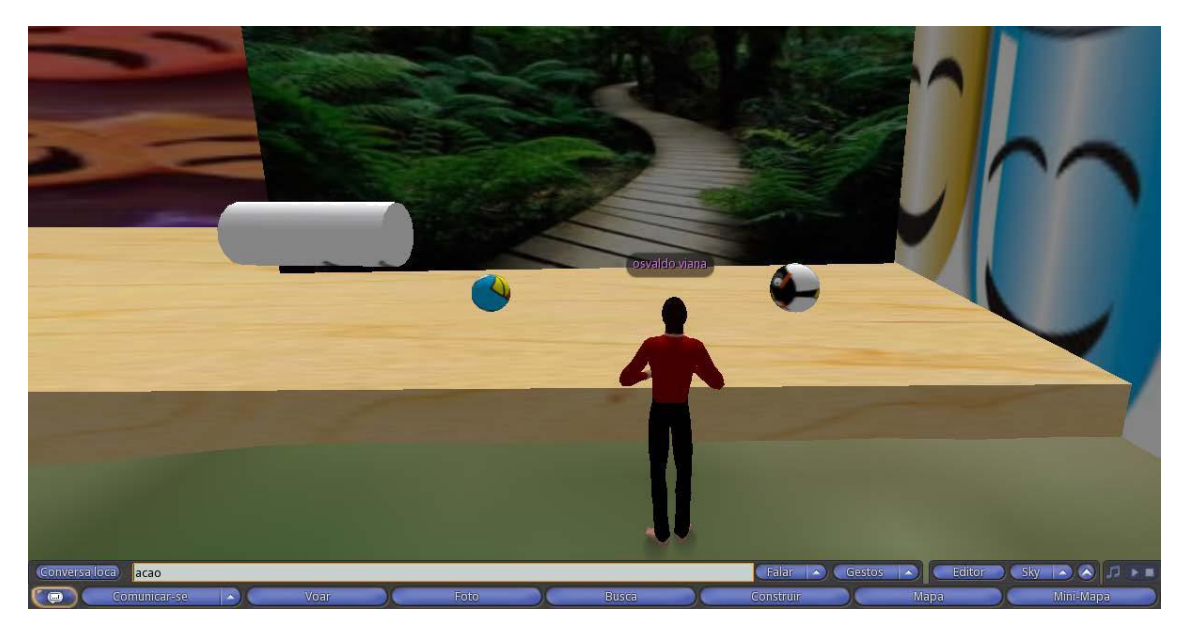

Figura 6: Historia traduzida, sendo executada